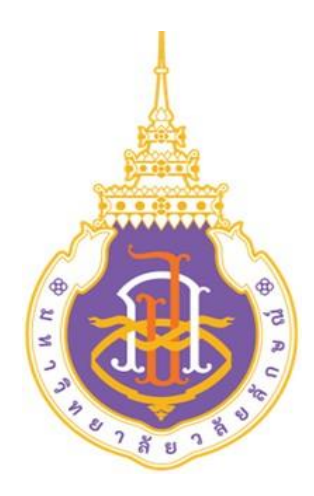

# **STANDARD OPERATING PROCEDURE (SOP) คู่มือมาตรฐานการปฏิบัติงาน**

**เรื่อง** 

การจัดท าเว็บไซต์ศูนย์ส่งเสริมวัฒนธรรมและการกีฬา

# **โดย**

นางสาวปริญญา สีหะรัตน์ ศูนย์ส่งเสริมวัฒนธรรมและการกีฬา มหาวิทยาลัยวลัยลักษณ์

# สารบัญ

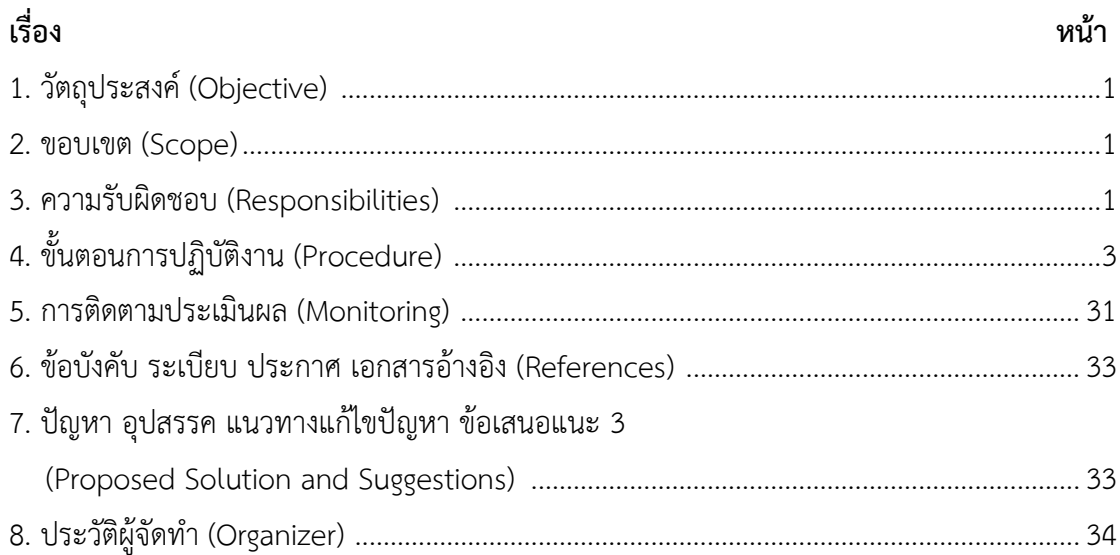

#### **1. วัตถุประสงค์ (Objective)**

1**.**1 เพื่อใช้เป็นคู่มือในการจัดท าเว็บไซต์ศูนย์ส่งเสริมวัฒนธรรมและการกีฬามีขั้นตอนการ ปฏิบัติงานที่ชัดเจนท าให้ผู้ปฏิบัติงานสามารถปฏิบัติงานแทนกันได้ภายใต้มาตรฐานเดียวกัน

- 1.2 เพื่อให้ผู้ปฏิบัติงานมีความรู้ ความเข้าใจ สามารถปฏิบัติงานได้อย่างเป็นระบบ
- 1.2 เพื่อให้ผู้สนใจได้ศึกษาและนำไปปรับใช้ในหน่วยงานของตนเองได้

#### **2. ขอบเขต (Scope)**

คู่มือการปฏิบัติงาน เรื่อง การจัดทำเว็บไซต์ศูนย์ส่งเสริมวัฒนธรรมและการกีฬา จะกล่าวถึง ้ขั้นตอนการจัดทำเว็บไซต์ตั้งแต่ การขอชื่อโดเมนและพื้นที่การออกแบบและจัดทำเว็บไซต์ การติดตั้ง ปลั๊กอิน (Plug in) การตั้งค่าการใช้งาน วิธีการสร้างและพัฒนาเว็บไซต์ รวมถึงเสนอเทคนิคการ ออกแบบโครงสร้างหน้าเว็บเพจ โดยใช้แนวคิดและหลักการออกแบบเว็บไซต์ตามหลักมาตรฐานสากล ตลอดจนการอัพเดทข้อมูลข่าวสารต่าง ๆ ที่มีการเคลื่อนไหวตลอดเวลา โดยกระบวนการดังกล่าว ผู้ที่ ปฏิบัติหน้าที่ดูแลและพัฒนาเว็บไซต์ต้องปฏิบัติเป็นประจำ

#### **3. ความรับผิดชอบ (Responsibilities)**

ผ้ปฏิบัติงานตำแหน่งเจ้าหน้าที่บริหารงานทั่วไป ฝ่ายทำนบำรงศิลปะและวัฒนธรรม สังกัด ศูนย์ส่งเสริมวัฒนธรรมและการกีฬา รับผิดชอบงานอนุรักษ์ ส่งเสริม และเผยแพร่ด้านศิลปะและ วัฒนธรรม มีหน้าที่ในการอนุรักษ์ ส่งเสริม งานประเพณี ศาสนา ศิลปะและวัฒนธรรม ผ่านกิจกรรม ต่าง ๆ เช่น โครงการวลัยลักษณ์สงกรานต์สืบสานประเพณี โครงการสืบสานประเพณีวันลอยกระทง กิจกรรมแห่หมฺรบและการประกวดเพลงร้องเรือเด็กรางวัลถ้วยพระราชทานสมเด็จพระนางเจ้าสิริกิติ์ พระบรมราชินีนาถ พระบรมราชชนนีพันปีหลวง เนื่องในงานประเพณีบุญสารทเดือนสิบ จังหวัด นครศรีธรรมราช จัดประกวดเรียงความ เนื่องในงานประเพณีบุญสารทเดือนสิบ จังหวัด นครศรีธรรมราช การจัดทำคลังข้อมูล และระบบฐานข้อมูลด้านศิลปะและวัฒนธรรม เผยแพร่องค์ ความรู้ด้านศิลปะและวัฒนธรรมสู่สารธารณะผ่านสื่อสารสนเทศที่ทันสมัย เสริมสร้างค่านิยม อัตลักษณ์ ไทย ความเป็นไทย และบูรณาการภารกิจด้านการทำนุบำรุงศิลปะและวัฒนธรรมเข้ากับพันธกิจอื่น ๆ เพื่อส่งเสริมให้นักศึกษา บุคลากรและบุคคลภายนอกตระหนักในคุณค่าของศิลปะและวัฒนธรรมไทย โดยขับเคลื่อนการสร้างเครือข่ายความร่วมมือทางวัฒนธรรมภาคีภายในและภายนอกมหาวิทยาลัย รวมทั้งการพัฒนาเว็บไซต์ และเผยแพร่ข้อมูลด้านศิลปะและวัฒนธรรมสู่สาธารณะ ประกอบด้วย เว็บไซต์ศูนย์ส่งเสริมวัฒนธรรมและการกีฬา เว็บไซต์โบราณสถานตุมปัง เว็บไซต์เผยแพร่ วารสารวิชาการด้านศิลปะและวัฒนธรรม Asian Journal of Arts and Culture (Online) และสื่อ ประชาสัมพันธ์ผ่านเฟสบุ๊คแฟนเพจ ศูนย์ส่งเสริมวัฒนธรรมและการกีฬา

ลักษณะการปฏิบัติงานที่เกี่ยวข้องกับการจัดท าเว็บไซต์ศูนย์ส่งเสริมวัฒนธรรมและการกีฬา ้ผู้ปฏิบัติงานใช้แนวคิดกระบวนการพัฒนาเว็บไซต์ของธวัชชัย ศรีสุเทพ (2544) มากำหนดบทบาทหน้าที่ ในการปฏิบัติงานเพื่อให้การจัดทำเว็บไซต์ตรงตามเกณฑ์มาตรฐานการประเมินเว็บไซต์หน่วยงานของ มหาวิทยาลัย โดยผู้ปฏิบัติงานมีบทบาทหน้าที่ 5 ส่วน ดังนี้

2.1.1 สำรวจปัจจัยสำคัญ

- ก าหนดเป้าหมายหลักของเว็บไซต์ศูนย์ส่งเสริมวัฒนธรรมและการกีฬา โดย พิจารณาว่าเป้าหมายของการสร้างเว็บไซต์นี้ทำเพื่ออะไร

- ศึกษาวิเคราะห์ความต้องการของผู้ใช้บริการเว็บไซต์ศูนย์ส่งเสริมวัฒนธรรมและ การกีฬา ศึกษาคุณลักษณะของผู้ที่เข้ามาใช้บริการว่ากลุ่มเป้าหมายใดที่ผู้ปฏิบัติงานต้องการสื่อสาร ข้อมูลอะไรที่ผู้ใช้บริการต้องการโดยขั้นตอนนี้ควรปฏิบัติควบคู่ไปกับขั้นตอนกำหนดเป้าหมาย

2.1.2 พัฒนาเนื้อหา

- สร้างกลยุทธ์/แนวทางการออกแบบเว็บไซต์เพื่อให้สามารถนำเสนอเนื้อหาต่อผู้ ใช้ได้อย่างมีประสิทธิภาพ และตอบสนองต่อความต้องการของผู้ใช้บริการ

- กำหนดเนื้อหาที่สำคัญและจำเป็นของเว็บไซต์ตลอดจนขอบเขตการใช้งานเว็บไซต์ 2.1.3 พัฒนาโครงสร้างเว็บไซต์

- กำหนดโครงสร้างหลัก โครงสร้างเนื้อหา จัดทำผังโครงสร้าง และระบบนำทาง (Navigation System) ของเว็บไซต์ตามลำดับ

2.1.4 ออกแบบและพัฒนาเว็บไซต์

- เลือกเทมเพลตของเว็บไซต์ แล้วนำข้อมูลและโครงสร้างเนื้อหามาออกแบบโครง ร่างของหน้าเว็บเพจ

2.1.5 พัฒนาและดำเบินการ

- ท าการสร้างเว็บไซต์ตามโครงสร้างทั้งหมดแล้วทดลองใช้งานเพื่อหาข้อผิดพลาด และทำการแก้ไขปรับปรุง

- ปรับปรุงข้อมูลต่าง ๆ ให้ทันสมัยและพร้อมใช้งานอยู่เสมอ

คู่มือปฏิบัติงานฉบับนี้ได้นำแนวคิดกระบวนการพัฒนาเว็บไซต์ของธวัชชัย ศรีสุเทพ มาปรับ ใช้ให้เหมาะสมกับบริบทการทำงานการจัดทำเว็บไซต์ศูนย์ส่งเสริมวัฒนธรรมและการกีฬา โดยแบ่ง ออกเป็น 7 ขั้นตอน ดังนี้

1. วางแผน/กำหนดแนวทางการจัดทำเว็บไซต์

2. รวบรวมข้อมูล/ กำหนดโครงสร้างเว็บไซต์

3. เสนอผู้อำนวยการพิจารณา

4 จัดทำเว็บไซต์

- 5. ทดสอบ/แก้ไขตรวจสอบความถูกต้อง
- 6. เผยแพร่เว็บไซต์
- 7. อัพเดท / ปรับปรุงข้อมูลให้เป็นปัจจุบัน

# **4. ขั้นตอนการปฏิบัติงาน (Procedure)**

ผู้ปฏิบัติงานได้จัดท าขั้นตอนการปฏิบัติงานการจัดท าเว็บไซต์ศูนย์ส่งเสริมวัฒนธรรมและการ กีฬาเพื่อสร้างมาตรฐาน และควบคุมติดตามการท่างานของผู้ปฏิบัติงานวารสาร โดยมีรายละเอียดดังนี้

**ตารางที่ 4.1** สัญลักษณ์ ชื่อเรียก และความหมายของ Flowchart

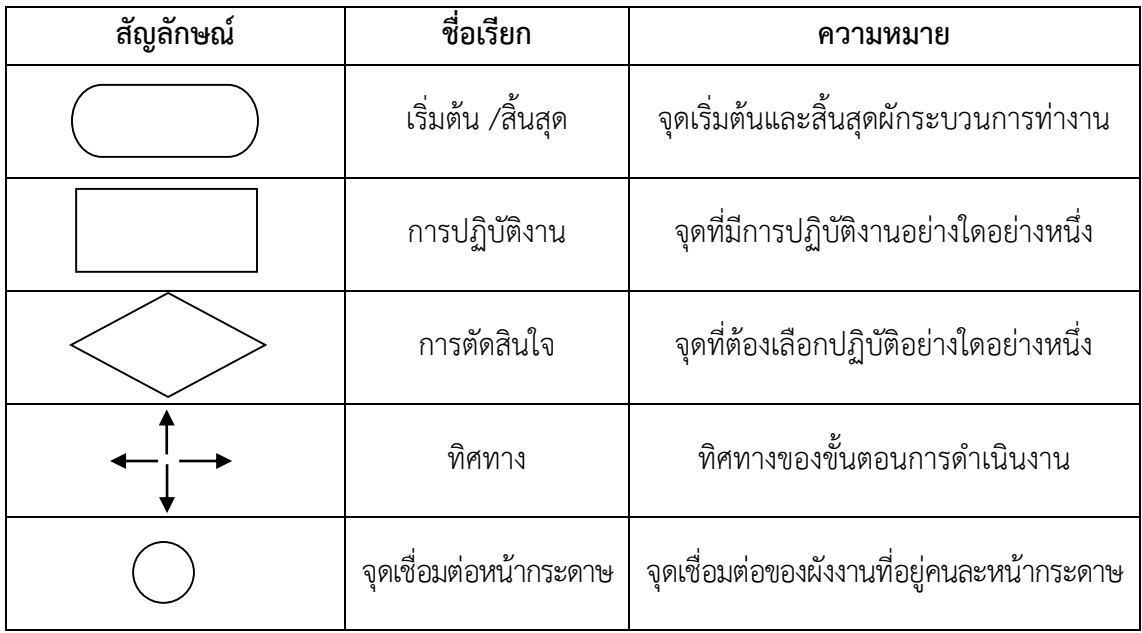

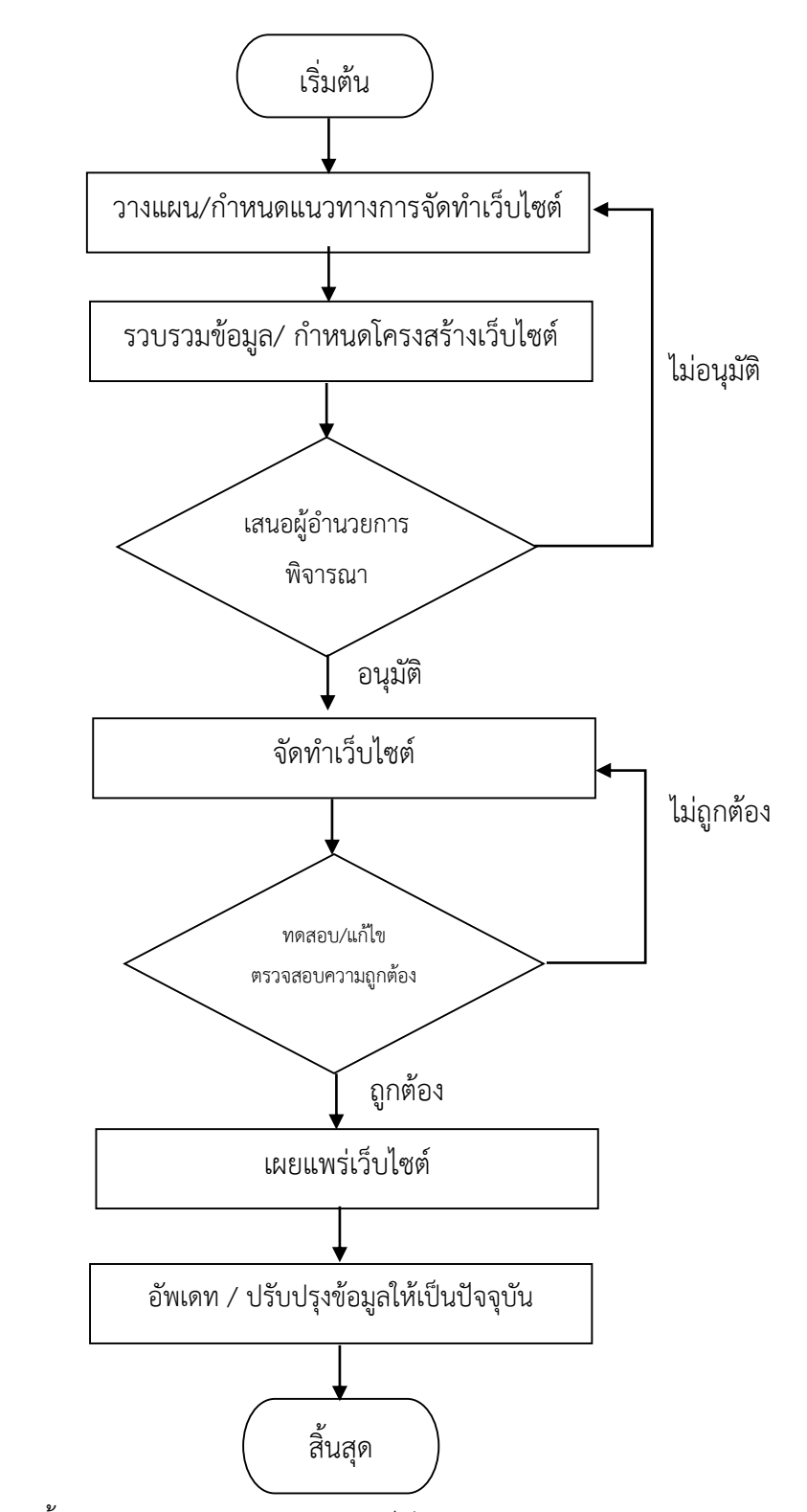

**ภาพที่4.1** ขั้นตอนการปฏิบัติงานการจัดท าเว็บไซต์ศูนย์ส่งเสริมวัฒนธรรมและการกีฬา

**ล าดับที่ ผังกระบวนการ รายละเอียด ผู้รับผิดชอบ ระยะเวลา เอกสารอ้างอิง แบบฟอร์ม** ี้<br>1 ขั้นตอนที่ 1 1. กำหนดวัตถุประสงค์ของเว็บไซต์ 2. วิเคราะห์กลุ่มเป้าหมายที่เข้าใช้ บริการเว็บไซต์ เช่น กลุ่มอายุ การใช้ งานอุปกรณ์ที่แตกต่างกัน ความต้องการ และความคาดหวัง แอดมิน/ ผู้จัดทำ เว็บไซต์หน่วยงาน 7 วัน เกณฑ์การ ประเมินเว็บไซต์ หน่วยงานของ มหาวิทยาลัย  $\overline{2}$  | ขั้นตอนที่ 2 1. กำหนดเนื้อหา/รวบรวมข้อมูลที่ เกี่ยวข้องกับหน่วยงาน เนื้อหาที่ชัดเจน และสื่อถึงข้อมูลของเว็บไซต์ รวมถึง การเตรียมรูปภาพ วิดีโอ หรือสื่ออื่น ๆ เพื่อเสริมความน่าสนใจ 2. กำหนดโครงสร้างเว็บไซต์ เช่น หน้า แรก, เมนูหลัก, เมนูย่อย, หน้าเนื้อหา รวมถึงการทำระบบเชื่อมโยงระหว่าง แอดมิน/ ผู้จัดทำ เว็บไซต์หน่วยงาน 15 วัน เกณฑ์การ ประเมินเว็บไซต์ หน่วยงานของ มหาวิทยาลัย เริ่มต้น ้วางแผน/กำหนดแนวทางการจัดทำเว็บไซต์ รวบรวมข้อมูล/ กำหนดโครงสร้างเว็บไซต์ **1**

ี **ตารางที่ 4.2** รายละเอียดของกระบวนการและขั้นตอนการปฏิบัติงานการจัดทำเว็บไซต์ศูนย์ส่งเสริมวัฒนธรรมและการกีฬา

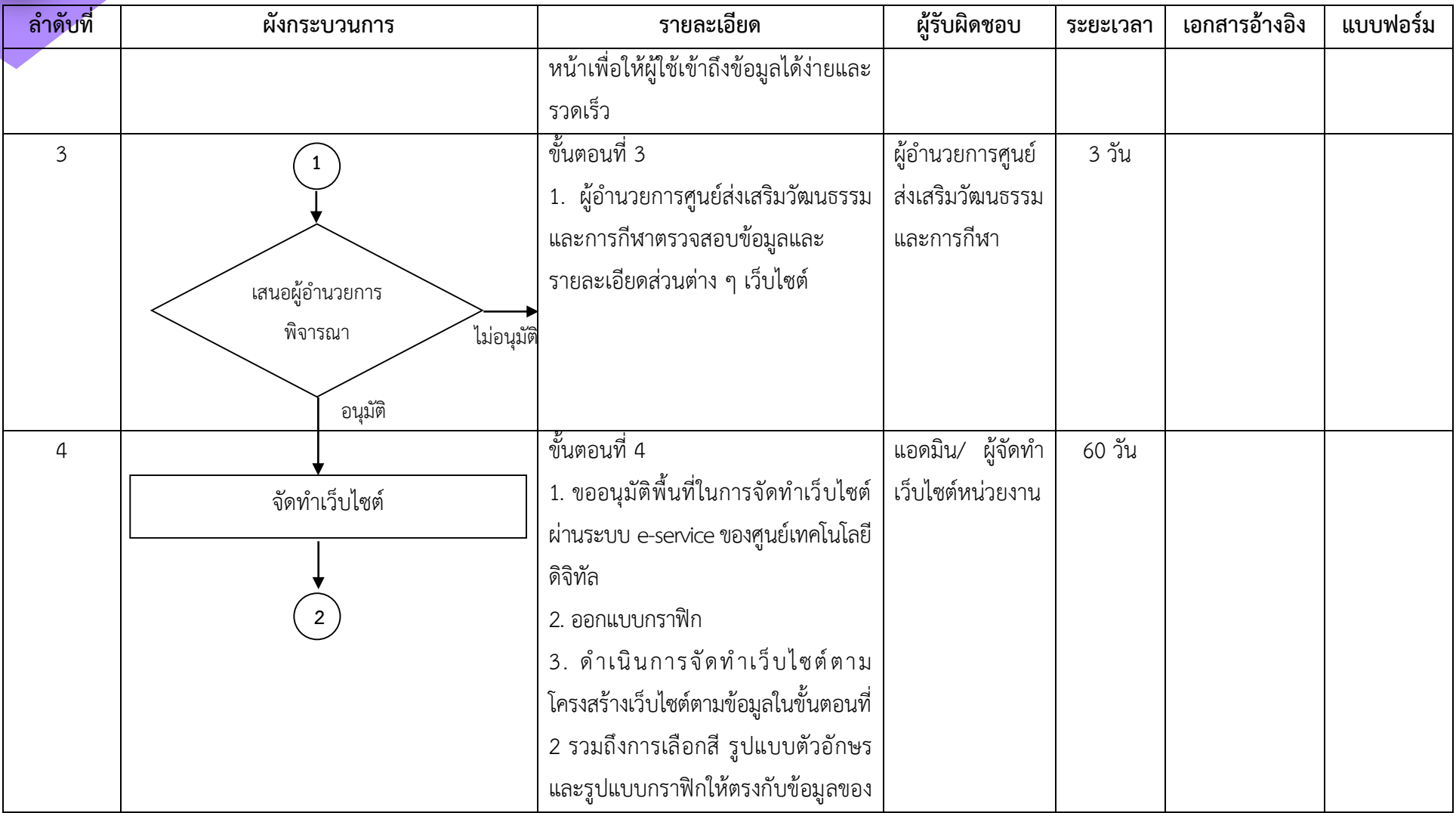

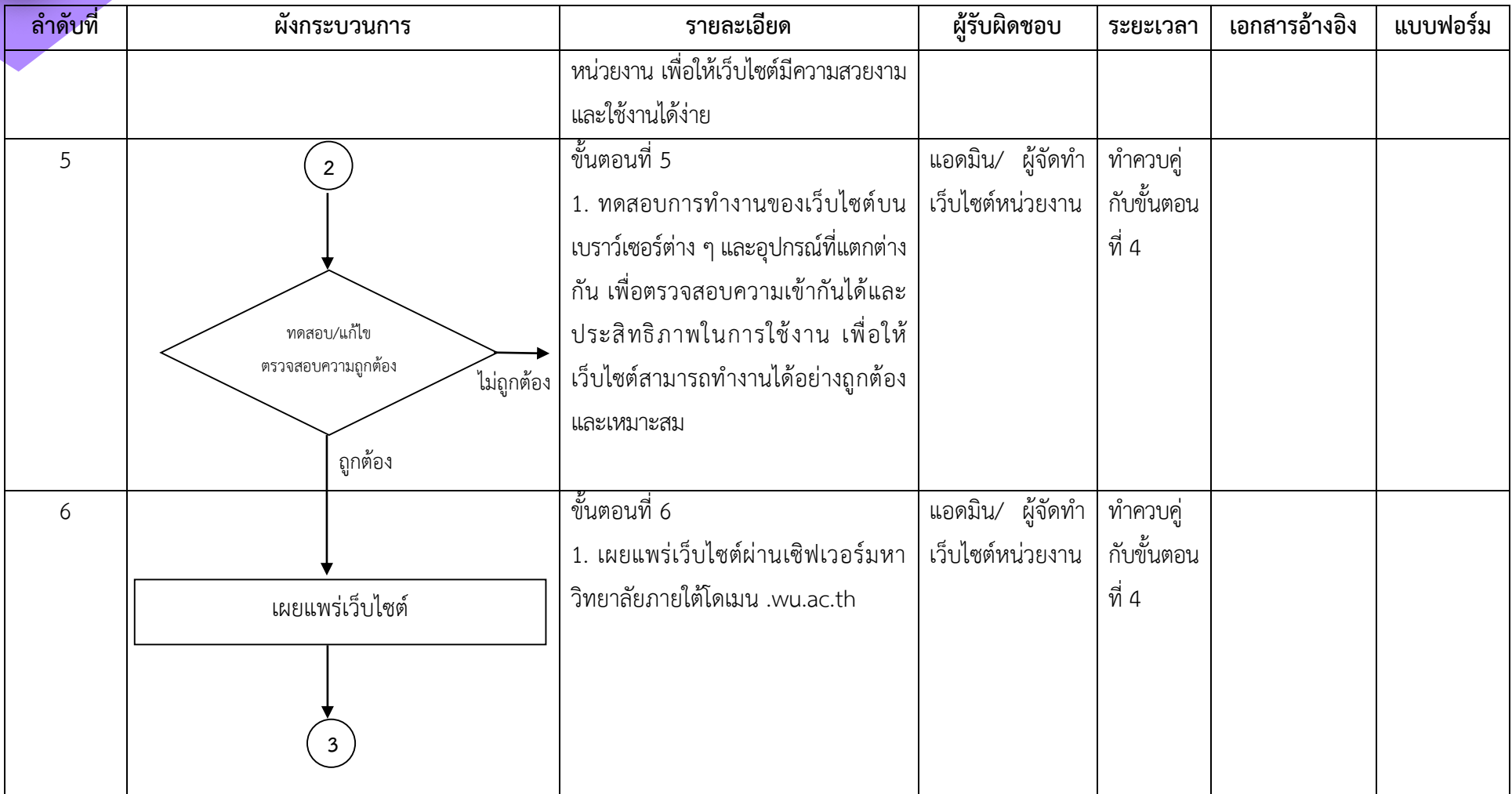

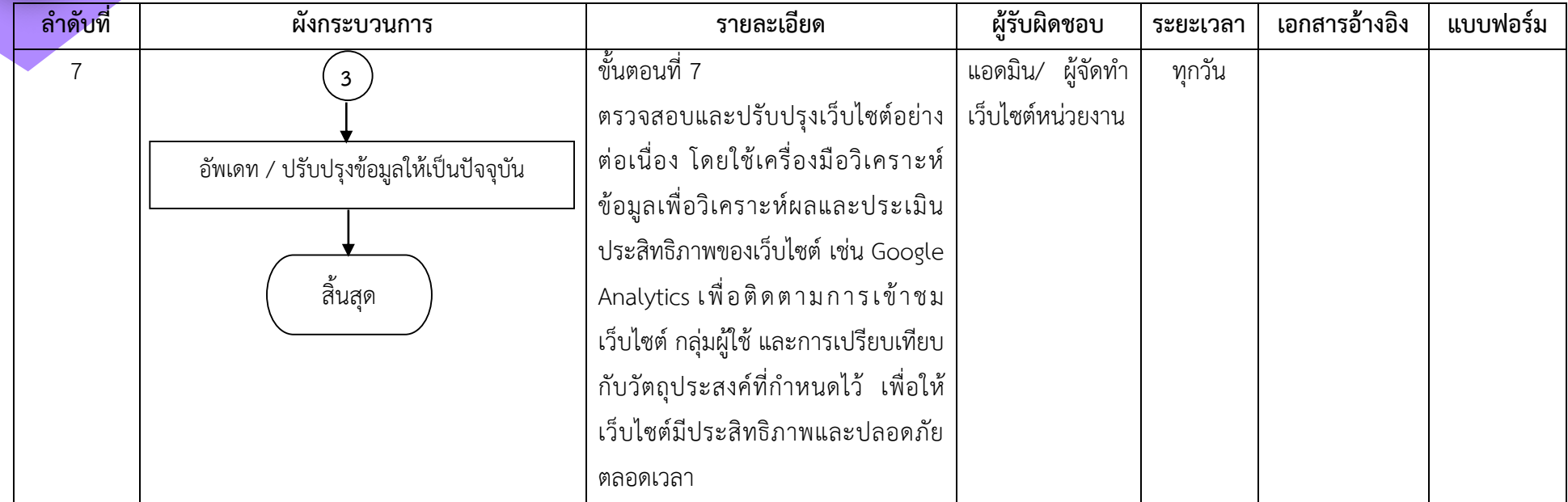

รายละเอียดของกระบวนการและขั้นตอนการปฏิบัติงานการจัดท าเว็บไซต์ศูนย์ส่งเสริมวัฒนธรรมและ ึการกีฬามีจำบาบ 7 ขั้นตอบ ดังตารางที่ 4.2 โดยมีรายละเอียดดังนี้

#### **ขั้นตอนที่ 1**

ึการสร้างเว็บไซต์ให้สามารถดึงดูดกลุ่มผู้ใช้เป้าหมายได้ จำเป็นที่จะต้องทำการวิเคราะห์ ข้อมูลเกี่ยวกับองค์กรและผู้ใช้ กำหนดวัตถุประสงค์ของเว็บไซต์ และศึกษาเว็บไซต์ของหน่วยงานที่มี ลักษณะเดียวกัน เพื่อทำให้เกิดความเข้าใจองค์กร และนำไปสู่การออกแบบได้ตรงกับกลุ่มเป้าหมาย และลักษณะของเว็บไซต์ได้

1. กำหนดวัตถุประสงค์ของเว็บไซต์ เว็บไซต์ศูนย์ส่งเสริมวัฒนธรรมและการกีฬา จัดทำขึ้น เพื่อให้บริการข้อมูลในด้านการอนุรักษ์ ส่งเสริม ศิลปะและวัฒนธรรมของมหาวิทยาลัย ให้บริการ เกี่ยวกับการส่งเสริม สนับสนุน การจัดการเรียนการสอนด้านศิลปะและวัฒนธรรม ด้านการกีฬา และ ด้านวิทยาศาสตร์การกีฬาของมหาวิทยาลัย รวมถึงการให้บริการการใช้สนามกีฬาต่าง ๆ ของ มหาวิทยาลัยแก่นักศึกษา บุคคลภายนอก และหน่วยงานต่าง ๆ

2. วิเคราะห์กลุ่มเป้าหมายที่เข้าใช้บริการเว็บไซต์ ได้แก่ กลุ่มอายุ การใช้งานอุปกรณ์ที่ แตกต่างกัน ความต้องการและความคาดหวัง

ผู้จัดทำได้ทำการวิเคราะห์กลุ่มเป้าหมายในการใช้บริการเว็บไซต์จากปณิธาน พันธกิจ ของ ศูนย์ส่งเสริมวัฒนธรรมและการกีฬา ดังนี้

- กลุ่มอายุ พิจารณากลุ่มอายุของผู้ใช้บริการ ได้แก่ นักเรียน นักศึกษา ครู อาจารย์ บุคคล ทั่วไป ที่สนใจด้านศิลปะวัฒนธรรม นักศึกษา และบุคคลทั่วไปที่มีความประสงค์ใช้บริการสนามกีฬา ต่าง ๆ หรือหลักสูตรการฝึกอบรมทางด้านกีฬา

- การใช้งานอุปกรณ์ที่แตกต่างกัน เพื่อให้เว็บไซต์สามารถแสดงผลเข้ากันได้กับทุก แพลตฟอร์มและอุปกรณ์ที่ผู้ใช้ใช้งาน ซึ่งอุปกรณ์ที่นิยมในปัจจุบัน ได้แก่ โทรศัพท์มือถือ คอมพิวเตอร์ และแท็บเล็ต

- ความต้องการและความคาดหวัง วิเคราะห์ว่าผู้ใช้มีความต้องการและคาดหวังอะไรจาก เว็บไซต์ เช่น ค้นหาข้อมูล, การซื้อสินค้า, การลงทะเบียน เพื่อให้สามารถวางแผนการพัฒนาเนื้อหา และฟีเจอร์ที่เหมาะสม

#### **ขั้นตอนที่ 2**

1. กำหนดเนื้อหา/รวบรวมข้อมูลที่เกี่ยวข้องกับหน่วยงาน เนื้อหาที่ชัดเจนและสื่อถึงข้อมูล ของเว็บไซต์ รวมถึงการเตรียมรูปภาพ วิดีโอ หรือสื่ออื่น ๆ เพื่อเสริมความน่าสนใจ

เว็บไซต์ศูนย์ส่งเสริมวัฒนธรรมและการกีฬา ประกอบด้วยข้อมูล 2 ส่วน คือ ด้านศิลปวัฒนธรรม และด้านการกีฬา

- ข้อมูลด้านศิลปวัฒนธรรมที่ต้องเตรียม ได้แก่ บริการวิชาการด้านศิลปวัฒนธรรม งานอนุรักษ์ ส่งเสริมศิลปวัฒนธรรม

- ข้อมูลด้านการกีฬาที่ต้องเตรียม ได้แก่ บริการวิชาการด้านกีฬา บริการวิชาการ ด้านวิทยาศาสตร์การกีฬา การจัดการเรียนการสอน

- เตรียมรูปภาพ ถ่ายภาพบุคลากร ถ่ายภาพสนามกีฬาต่าง ๆ

2. กำหนดโครงสร้างเว็บไซต์ เช่น หน้าแรก, เมนูหลัก, เมนูย่อย, หน้าเนื้อหา รวมถึงการทำ ระบบเชื่อมโยงระหว่างหน้าเพื่อให้ผู้ใช้เข้าถึงข้อมูลได้ง่ายและรวดเร็ว

การกำหนดโครงสร้างเว็บไซต์ (Website Structure) คือกระบวนการวางแผนและการจัด ้ ระเบียบส่วนประกอบต่าง ๆ ของเว็บไซต์ให้อย่ในลำดับและโครงสร้างที่เหมาะสม เพื่อให้ผ้ใช้งาน สามารถเข้าถึงข้อมูลและฟังก์ชันต่าง ๆ ได้อย่างง่ายดายและมีประสิทธิภาพ การกำหนดโครงสร้าง เว็บไซต์มักเริ่มต้นด้วยการวางแผน (Planning) โดยพิจารณาประสิทธิภาพในการสื่อสารข้อมูลและ ึการนำทางผู้ใช้งาน จากนั้นจึงจัดระเบียบโครงสร้างของเว็บไซต์ด้วยองค์ประกอบหลักต่อไปนี้

- แผนผังเว็บไซต์ (Sitemap) เป็นแผนภาพที่แสดงโครงสร้างของเว็บไซต์ทั้งหมด รวมถึงลิงก์ ระหว่างหน้าเว็บไซต์ต่าง ๆ ซึ่งช่วยให้ผู้ใช้บริการใช้เครื่องมือค้นหาเข้าถึงเนื้อหาได้อย่างง่ายดาย

- เมนู (Menu) ส่วนที่ใช้ในการนำทางผู้ใช้งานไปยังส่วนต่าง ๆ ของเว็บไซต์ โดยการจัดเรียง เมนูควรสอดคล้องกับโครงสร้างและเนื้อหาของเว็บไซต์ โดยเมนูของศูนย์ส่งเสริมวัฒนธรรมและการ กีฬาประกอบด้วย

ׇֺ֚֝֬ บริการ  $\lor$  รายงาน  $\lor$ คู่มือการปฏิบัติงาน  $\hspace{0.1em}\smallsetminus\hspace{0.1em}$ ติดต่อเรา ■ Ena  $\equiv$  Thai

**ภาพที่4.2** แสดงเมนูหลักของเว็บไซต์ศูนย์ส่งเสริมวัฒนธรรมและการกีฬา

- หน้าเนื้อหา (Content Pages) เป็นส่วนที่ประกอบด้วยข้อมูลและเนื้อหาต่าง ๆ ที่จะถูก แสดงในเว็บไซต์ แต่ละหน้าเนื้อหาควรจัดเรียงให้มีความเป็นระเบียบ เพื่อให้ผู้ใช้งานสามารถเข้าถึง ข้อมูลได้โดยง่ายและมีความเข้าใจ ประกอบด้วย

- หน้าหลัก
- เกี่ยวกับเรา
	- ประวัติความเป็นมา
	- ปณิธาน วิสัยทัศน์ พันธกิจ
	- โครงสร้างองค์กร
	- บุคลากร

```
- บริการ
```
- นำชมโบราณสถานตุมปัง
- จองสนามกีฬาออนไลน์
- E-book
	- การแสดงโนราพื้นฐานสำหรับเยาวชน
	- หลักสูตรโนราออนไลน์
- รายงาน
	- แผนปฏิรูปการดำเนินงาน
	- รายงานผลการดำเนินงาน
		- ผลการดำเนินงาน ประจำปี 2565
		- ผลการดำเนินงาน ประจำปี 2564
		- ผลการดำเนินงาน ประจำปี 2563
		- ผลการดำเนินงาน ประจำปี 2562
- คู่มือปฏิบัติงาน
- ติดต่อเรา
- บริการวิชาการด้านศิลปวัฒนธรรม
- บริการวิชาการด้านกีฬา
- บริการวิชาการด้านวิทยาศาสตร์การกีฬา
- การจัดการเรียนการสอน

## **ขั้นตอนที่ 3**

1. ผู้อำนวยการศูนย์ส่งเสริมวัฒนธรรมตรวจสอบข้อมูลและรายละเอียดส่วนต่าง ๆ เว็บไซต์

## **ขั้นตอนที่ 4**

- 1. ขออนุมัติพื้นที่ในการจัดทำเว็บไซต์ผ่านระบบ e-service ของศูนย์เทคโนโลยีดิจิทัล
	- 1.1 เข้าไปที่อินทราเน็ตของมหาวิทยาลัย https://intranet.wu.ac.th/
	- 1.2 คลิกเลือกระบบสารสนเทศ

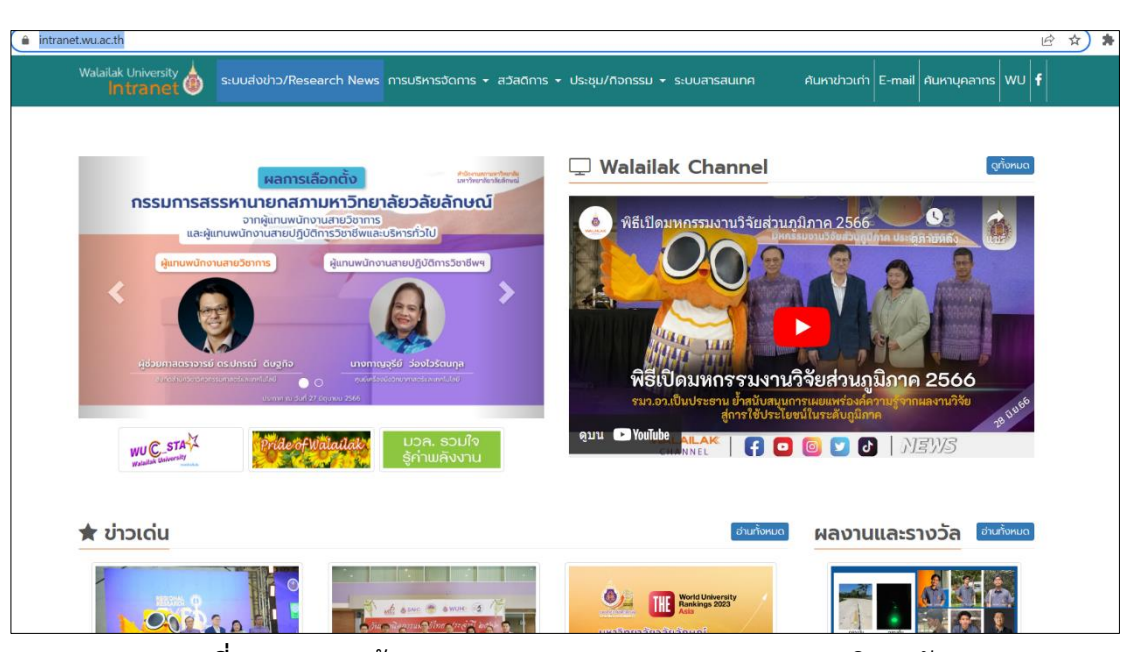

**ภาพที่4.3** แสดงหน้า https://intranet.wu.ac.th/ ของมหาวิทยาลัย

1.3 คลิกเลือก E-Service ศูนย์เทคโนโลยีดิจิทัล ในส่วนงานบริการบุคลากร

| Walailak University<br>Intranet                             |  | ระบบส่งข่าว/Research News การบริหารจัดการ $\star$ สวัสดิการ $\star$ ประชุม/ทิจกรรม $\star$ ระบบสารสนเทศ |                                                       |  |  |  | ค้นหาข่าวเก่า $\mid$ E-mail $\mid$ ค้นหาบุคลากร $\mid$ WU $\mid$ $\mid$ $\mid$ |  |  |
|-------------------------------------------------------------|--|----------------------------------------------------------------------------------------------------|-------------------------------------------------------|--|--|--|--------------------------------------------------------------------------------|--|--|
| ระบบสารสนเทศ                                                |  |                                                                                                    |                                                       |  |  |  |                                                                                |  |  |
| งานสนับสนุนการดำเนินงาน                                     |  |                                                                                                    | <b>ัช</b> งานบุคคล                                    |  |  |  |                                                                                |  |  |
| · ระบบบริหารจัดการสำนักงานดิจิทัล (DOMS)                    |  |                                                                                                    | • คลังความรู้                                         |  |  |  |                                                                                |  |  |
| • WU eOffice                                                |  |                                                                                                    | • บริหารงานบุคคล                                      |  |  |  |                                                                                |  |  |
| · sauupuulsaunni MIS                                        |  |                                                                                                    | • ระบบบริการที่พักบุคลากร                             |  |  |  |                                                                                |  |  |
| • ระบบแผนจัดซื้อครุภัณฑ์                                    |  |                                                                                                    | · ระบบสารสนเทศบริหารงานบุคคล (WU HRMS)                |  |  |  |                                                                                |  |  |
| • คลังความรู้ WU MIS (SAP)                                  |  |                                                                                                    |                                                       |  |  |  |                                                                                |  |  |
| • เบิกวัสดูออนไลน์                                          |  |                                                                                                    |                                                       |  |  |  |                                                                                |  |  |
| • ระบบจัดเก็บและสืบค้นสัญญาอิเล็กทรอนิกส์                   |  |                                                                                                    | $\lambda$ งานวิชาการ                                  |  |  |  |                                                                                |  |  |
| • ระบบบริการผลิตเอกสารและข้อสอบ                             |  |                                                                                                    | • WU eLearning<br>• ผลการปฏิบัติงานสายวิชาการ         |  |  |  |                                                                                |  |  |
| • ระบบบันทึกกิจกรรมแผนที่นำทาง (WUMap)                      |  |                                                                                                    | • ระบบบริหารหลักสูตร (เดิม)                           |  |  |  |                                                                                |  |  |
| • ระบบประกาศราคากลาง ส่วนพัสด<br>• ระบบออกใบเสร็จเคลื่อนที่ |  |                                                                                                    | $\bullet$ s:UUUSหารหลักสตร                            |  |  |  |                                                                                |  |  |
| ระบบตรวจสอบสวัสดิการค่ารักษาพยาบาล                          |  |                                                                                                    | • ระบบแสดงความคิดเห็นต่อการสอน (เดิม)                 |  |  |  |                                                                                |  |  |
| • ระบบจองรถ (ส่วนบริการกลาง)                                |  |                                                                                                    | • ระบบแสดงความคิดเห็นต่อการสอน                        |  |  |  |                                                                                |  |  |
| • แบบฟอร์นขอใช้บริการต้นไม้                                 |  |                                                                                                    | • การขอกำหนดตำแหน่งทางวิชาการ                         |  |  |  |                                                                                |  |  |
| • ระบบให้บริการส่วนพัสด                                     |  |                                                                                                    |                                                       |  |  |  |                                                                                |  |  |
| $\bullet$ sะบบบันทึกข้อมูล พ.7 และ พ.7-1                    |  |                                                                                                    |                                                       |  |  |  |                                                                                |  |  |
| • ระบบติดตามผลการปฏิบัติงาน WU E-Report                     |  |                                                                                                    | ■ งานบริการบคลากร                                     |  |  |  | คลิกเลือก E-Service                                                            |  |  |
| • ระบบบริหารจัดการพัสด                                      |  |                                                                                                    | E-Service ศูนย์เทคโนโลยีดิจิทัล                       |  |  |  |                                                                                |  |  |
| • e-Meeting                                                 |  |                                                                                                    | ศูนย์เทคโนโลยีดิจิทัล<br>• F-Service ส่วนอาคารสถานที่ |  |  |  |                                                                                |  |  |
| • e-Booking                                                 |  |                                                                                                    | • ห้องสมุดและผลิตสื่อการศึกษา                         |  |  |  |                                                                                |  |  |
| • แบบฟอร์มการขอใช้รถ (ศูนย์สมาร์ทฟาร์ม)                     |  |                                                                                                    | • ผลการปฏิบัติงานสายปฏิบัติการ                        |  |  |  |                                                                                |  |  |
| · ssuu F-Advance                                            |  |                                                                                                    | • ลงทะเบียนอีเมล (บุคลากร)                            |  |  |  |                                                                                |  |  |
|                                                             |  |                                                                                                    |                                                       |  |  |  |                                                                                |  |  |

**ภาพที่4.4** แสดงหน้า ระบบสารสนเทศ ของอินทราเน็ตมหาวิทยาลัย

1.4 Log in เข้าสู่ระบบ โดยกรอก User account และ Password ประจำตัว ของผู้ปฏิบัติงาน

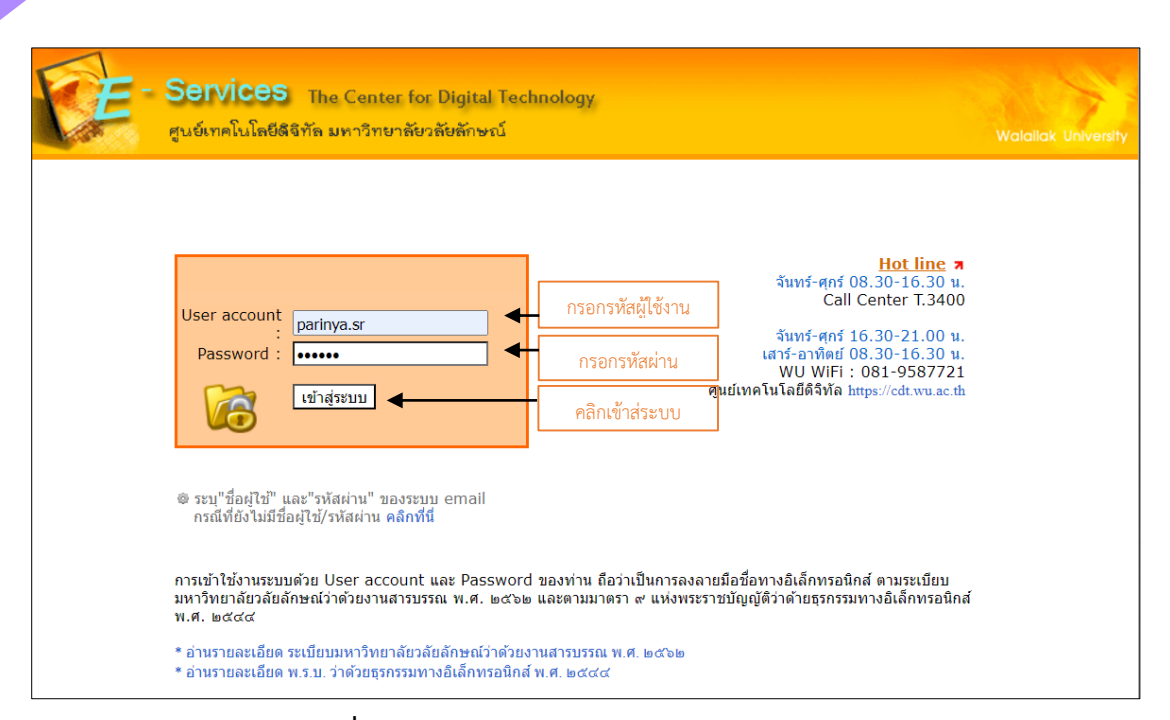

## **ภาพที่4.5** แสดงหน้าจอการเข้าระบบ E-services

## 1.5 เลือก หัวข้อ ขอใช้บริการ WordPress > เว็บหน่วยงาน

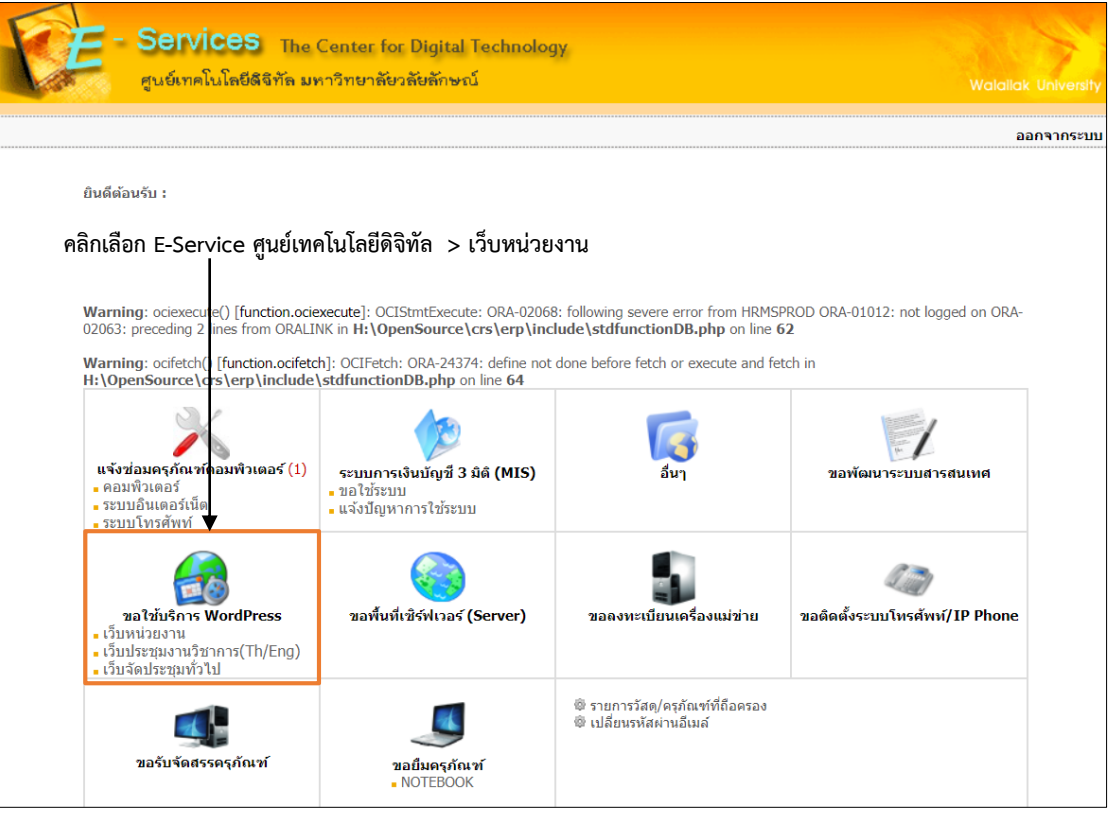

**ภาพที่4.6** เมนูหลักของระบบ E-Services

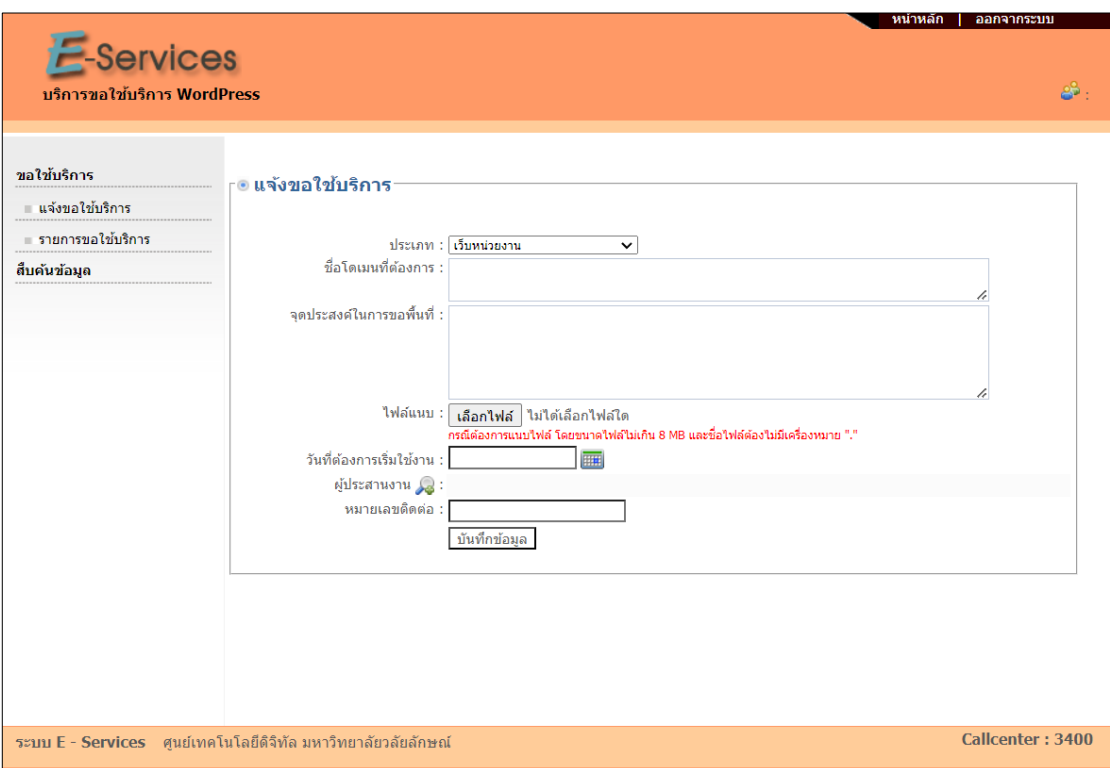

## 1.6 คลิกที่ปุ่ม แจ้งขอใช้บริการ และกรอกรายละเอียดต่าง ๆ ให้ครบถ้วน

**ภาพที่4.7** แสดงหน้าขอใช้บริการ WordPress

2. ออกแบบกราฟิก ดำเนินการออกแบบรูปภาพสำหรับส่วนต่าง ๆ ของเว็บไซต์ตามโครงร่าง ที่ได้ออกแบบไว้ในขั้นตอนที่ 2 เช่น Header Footer รวมถึงแบนเนอร์ประชาสัมพันธ์ และแบนเนอร์ ่ ข้อมูลด้านต่าง ๆ โดยต้องออกแบบให้สอดคล้องกับข้อมูลที่จะนำเสนอเพื่อเป็นการสื่อให้ผู้ใช้สามารถ เข้าถึงข้อมูลได้อย่างสะดวกและรวดเร็วมากยิ่งขึ้น โดยผู้ปฏิบัติงานสามารถออกแบบโดยใช้โปรแกรม หรือแอปพลิเคชั่นที่ผู้ใช้ถนัด เช่น Canva หรือ Photoshop เป็นต้น

3. ดำเนินการจัดทำเว็บไซต์ตามโครงสร้างเว็บไซต์ตามข้อมูลในขั้นตอนที่ 2 รวมถึงการเลือกสี รูปแบบตัวอักษร และรูปแบบกราฟิกให้ตรงกับข้อมูลของหน่วยงาน เพื่อให้เว็บไซต์มีความสวยงาม และใช้งานได้ง่าย

โครงสร้างภายในของ WordPress Theme ปกติจะประกอบด้วยส่วนประกอบหลักต่อไปนี้

- header.php ไฟล์นี้มักจะเป็นส่วนของเอกสาร HTML ที่ประกอบด้วยส่วนหัวของเว็บไซต์ ี่ เช่น โลโก้เว็บไซต์ ตัวเมนูนำทาง และอื่น ๆ ที่ต้องปรากฏทุกหน้าของเว็บไซต์

- footer.php ไฟล์นี้มักจะเป็นส่วนท้ายของเอกสาร HTML ที่ประกอบด้วยเนื้อหาที่ต้อง แสดงในส่วนท้ายของเว็บไซต์ เช่น ลิงก์ที่ติดต่อหน่วยงาน รายละเอียดเพิ่มเติมของหน่วยงาน

- index.php ไฟล์นี้เป็นหน้าหลักของเทมเพลต ซึ่งใช้แสดงเนื้อหาหลักของเว็บไซต์ เช่นโพสต์ ล่าสุดหรือหน้าสรุปข้อมูล

- single.php ไฟล์นี้ใช้แสดงเนื้อหาของโพสต์หรือหน้าเดียวในรูปแบบเดี่ยว เมื่อผู้ใช้คลิกเข้า ไปอ่านโพสต์หรือหน้าเดียวนั้น ๆ

- page.php ไฟล์นี้ใช้แสดงเนื้อหาของหน้าเพจที่ไม่ใช่โพสต์ เช่น เกี่ยวกับเรา ติดต่อเรา เป็นต้น

- sidebar.php ไฟล์นี้ประกอบด้วยโค้ดที่ใช้สร้างส่วนของไดรฟ์เว็บ เช่น วิดเจ็ตต่าง ๆ เช่น กล่องค้นหา ลิงก์เกี่ยวกับเว็บไซต์ และอื่น ๆ เป็นส่วนของเมนู หรือ การแสดงเนื้อหาที่ส่วนด้านข้าง ของเว็บไซต์

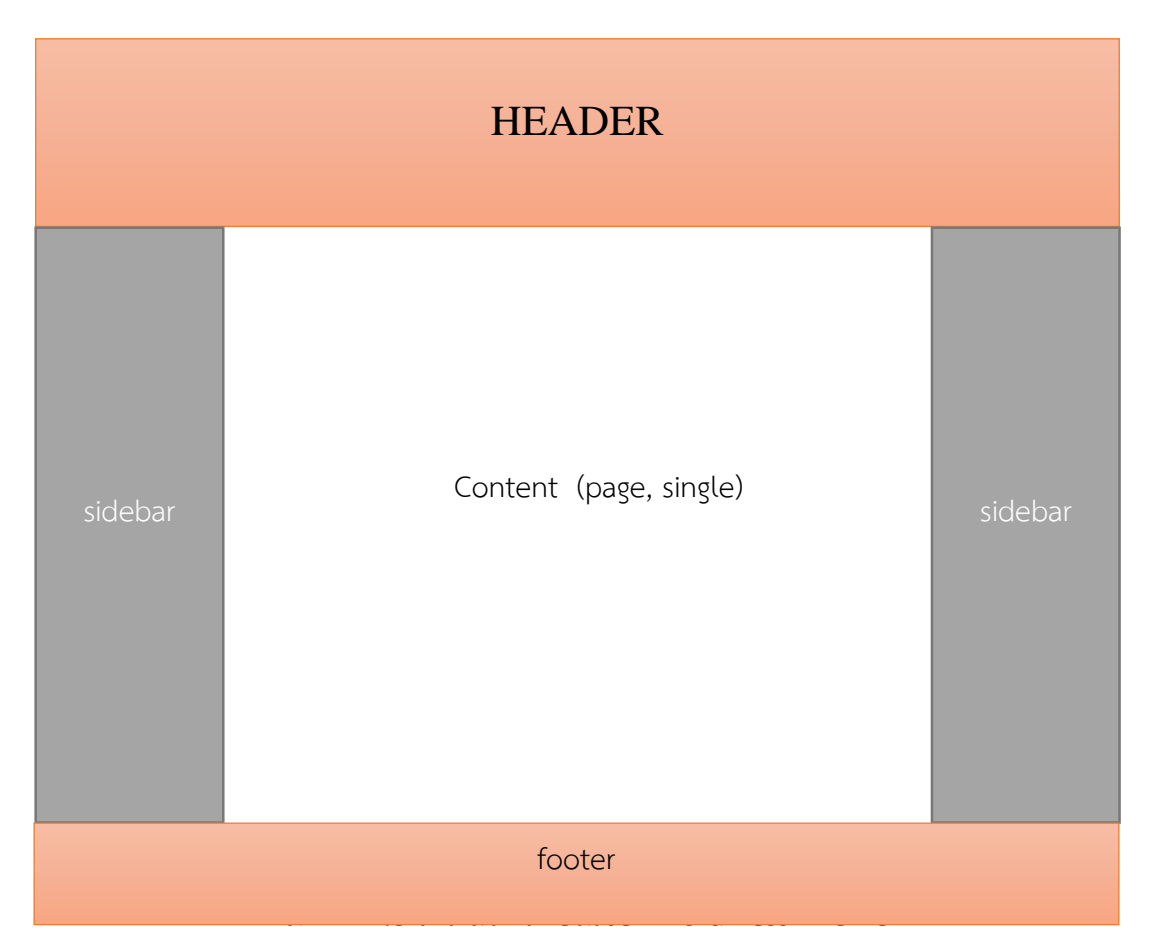

**ภาพที่ 4.8** โครงสร้างภายในของ WordPress Theme

## **เริ่มต้นการเข้าใช้งาน WordPress**

หลังจากศูนย์เทคโนโลยีดิจิทัลได้อนุมัติโดเมนเนมและพื้นที่ในการจัดทำเว็บไซต์ แล้วก็จะทำ การติดตั้ง WordPress และกำหนดรหัสผ่านในการเข้าสู่ระบบ โดยใช้ e-mail.wu.ac.th เป็น รหัสผู้ใช้งาน โดยในการเข้าสู่ระบบเพื่อจัดการเว็บไซต์ สามารถเข้าได้จาก url https://csp.wu.ac.th/wp-admin โดยปรากฏดังภาพ 4.9

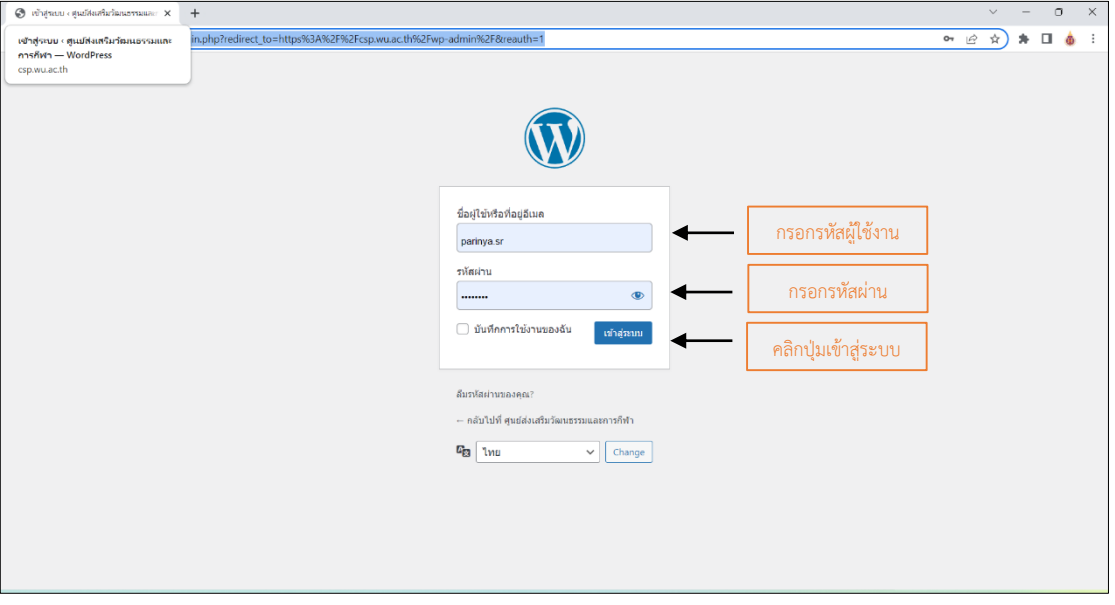

**ภาพที่4.9** หน้าจอเข้าสู่ระบบ WordPress

เมื่อกรอกข้อมูลชื่อผู้ใช้และรหัสผ่านถูกต้องแล้ว จะปรากฏหน้าจอดังภาพ 4.10

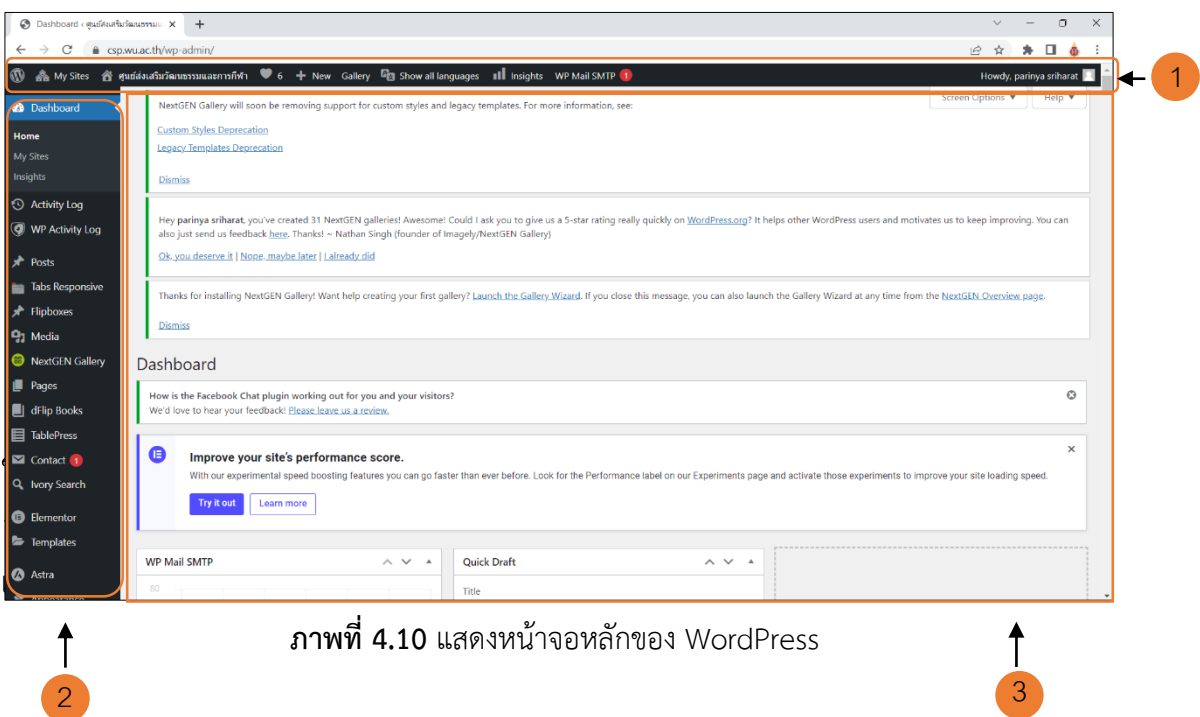

จากภาพ 4.10 แสดงหน้าจอการทำงานของ WordPress ซึ่งประกอบด้วย 3 ส่วนคือ ส่วนที่ 1 เมนู ้ส่วนหัวหรือเมนูลัด ส่วนที่ 2 เมนูคำสั่ง และส่วนที่ 3 ส่วนพื้นที่การทำงาน

# **การตั้งค่าพื้นฐาน**

เลือกเมนู Setting > General

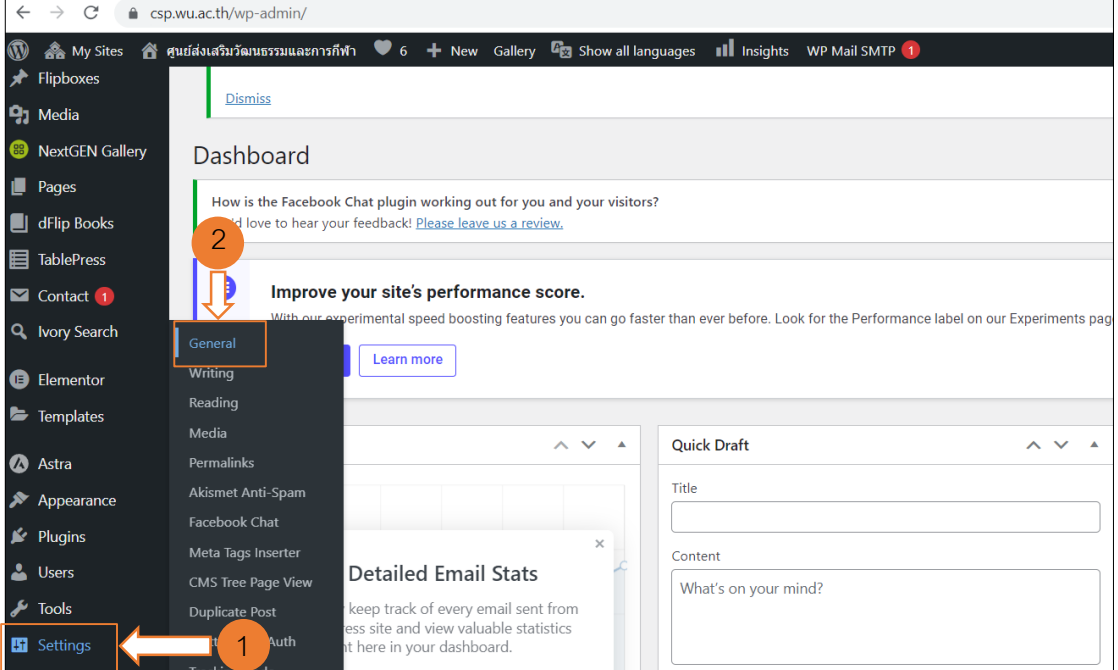

# **ภาพที่4.11** หน้าจอการเข้าสู่หน้าการตั้งค่าพื้นฐาน

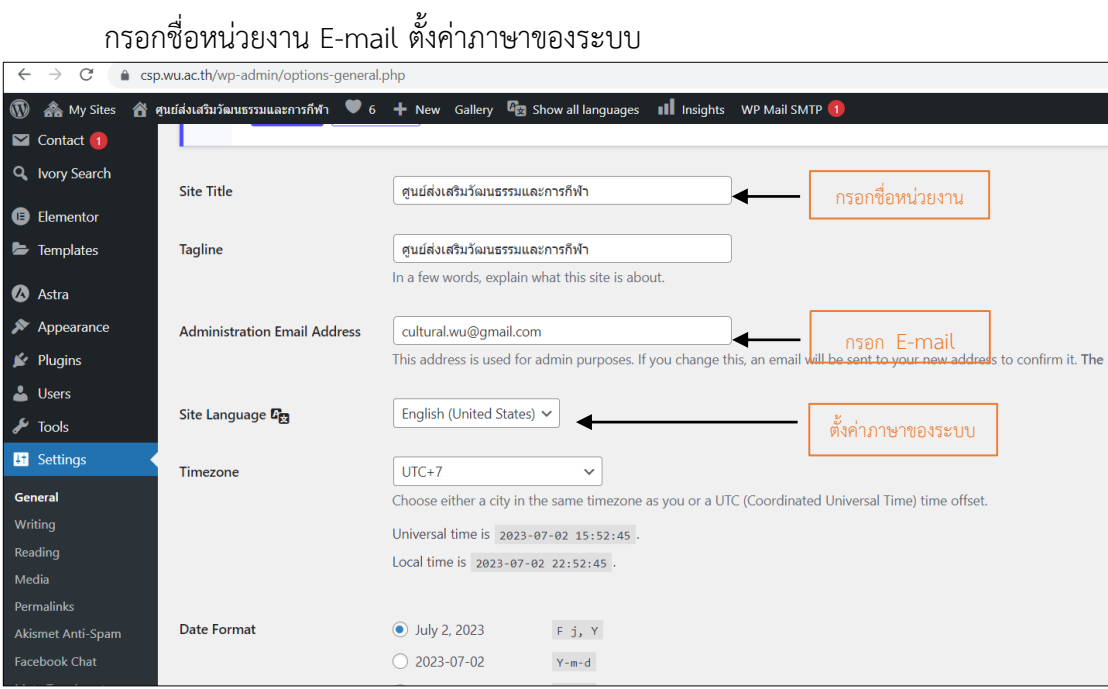

**ภาพที่4.12** หน้าจอการตั้งค่าพื้นฐาน

# **การติดตั้งรูปแบบเว็บไซต์ (Themes)**

#### เลือก เมนู Appearance > Themes

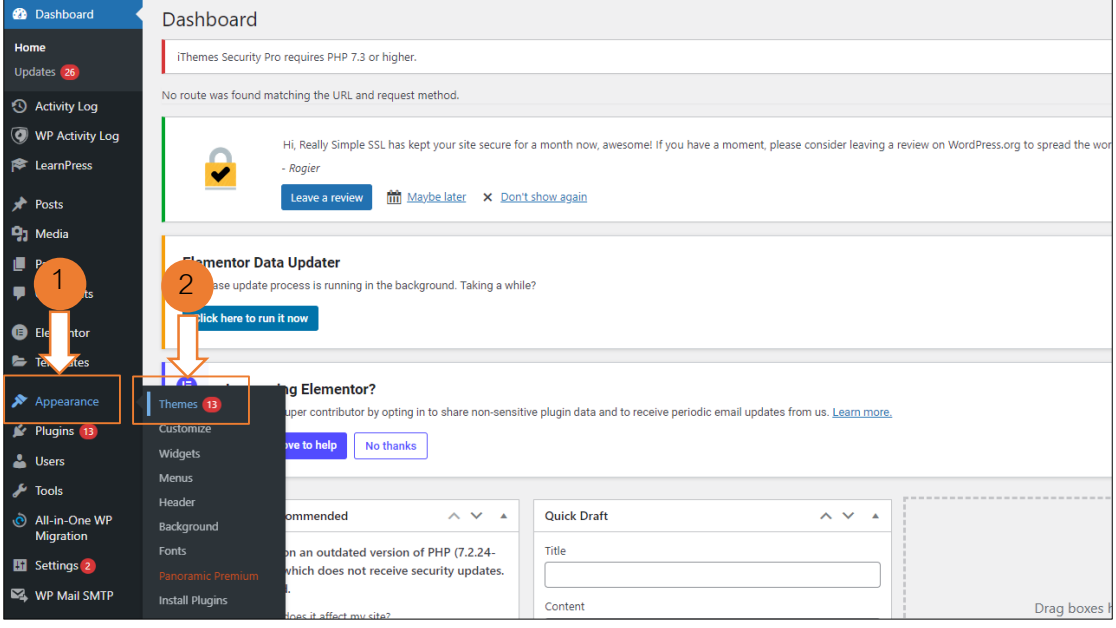

**ภาพที่4.13** หน้าจอเข้าสู่การติดตั้งรูปแบบเว็บไซต์ (Themes)

กดปุ่ม Add New หรือ เลือกรูปแบบเว็บไซต์ (Themes) ที่ติดตั้งไว้แล้ว

ข้อสังเกต : เว็บไซต์ที่เป็นแบบ Multisite จะไม่สามารถเพิ่มรูปแบบเว็บไซต์ (Themes) ได้ เอง จะต้องแจ้งความประสงค์ไปยังศูนย์เทคโนโลยีดิจิทัลเพื่อทำการติดตั้งให้

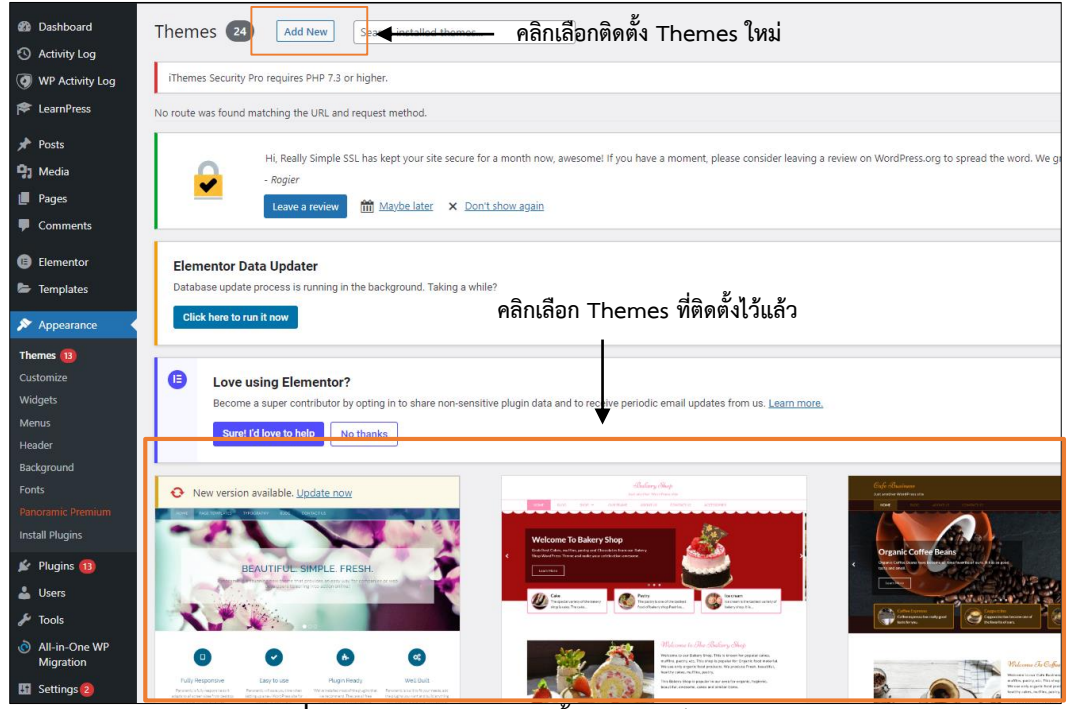

**ภาพที่4.14** หน้าจอการติดตั้งรูปแบบเว็บไซต์ (Themes)

# **การติดตั้งปลั๊กอิน**

เลือกเมนู Plugin > Add New > Search plugin > Install New

ข้อสังเกต : เว็บไซต์ที่เป็นแบบ Multisite จะไม่สามารถติดตั้งปลั๊กอินได้เอง จะต้องแจ้งความ ประสงค์ไปยังศูนย์เทคโนโลยีดิจิทัลเพื่อทำการติดตั้งให้

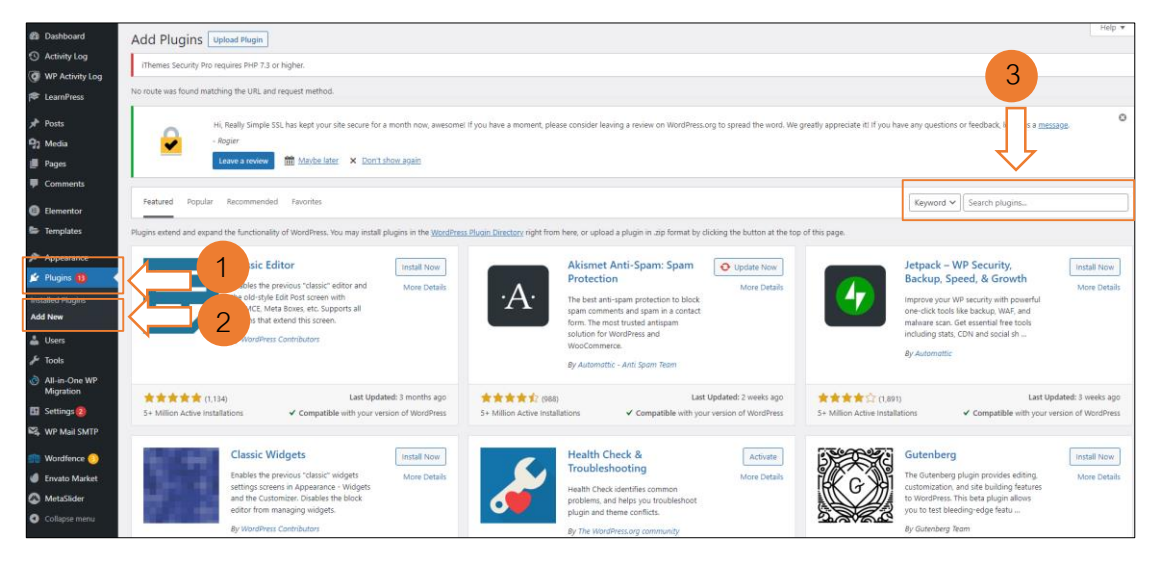

# **ภาพที่ 4.15** หน้าจอการติดตั้งปลั๊กอิบ

# **การตั้งค่าเมนู**

เลือกเมนู Appearance > Menus

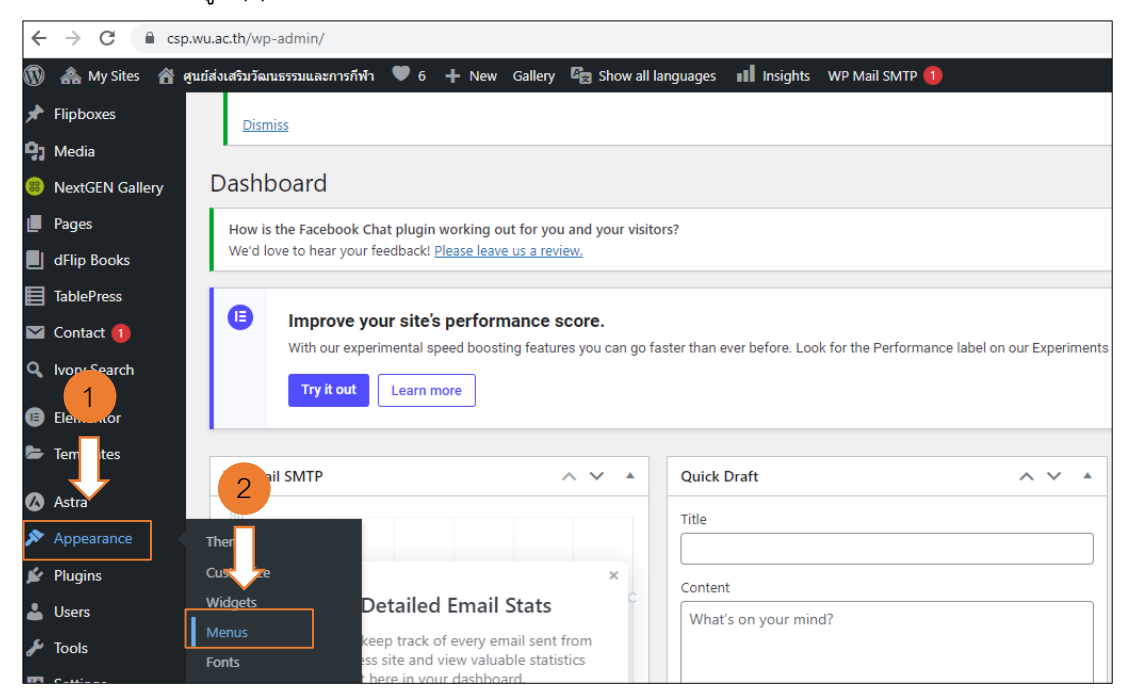

**ภาพที่4.16** หน้าจอการเข้าสู่หน้าจัดการเมนู

การตั้งชื่อเมนู กรณีเว็บไซต์ศูนย์ส่งเสริมวัฒนธรรมและการกีฬา เมนูภาษาไทยใช้ชื่อว่า Menu\_th และกำหนดให้เป็นเมนูหลักโดยติ๊กเลือกที่ Primary Menu Thai (Currently set to: Menu\_th) หลังจากนั้นกดปุ่ม Create Menu โดยเมนูภาษาอังกฤษใช้ชื่อว่า Menu\_en

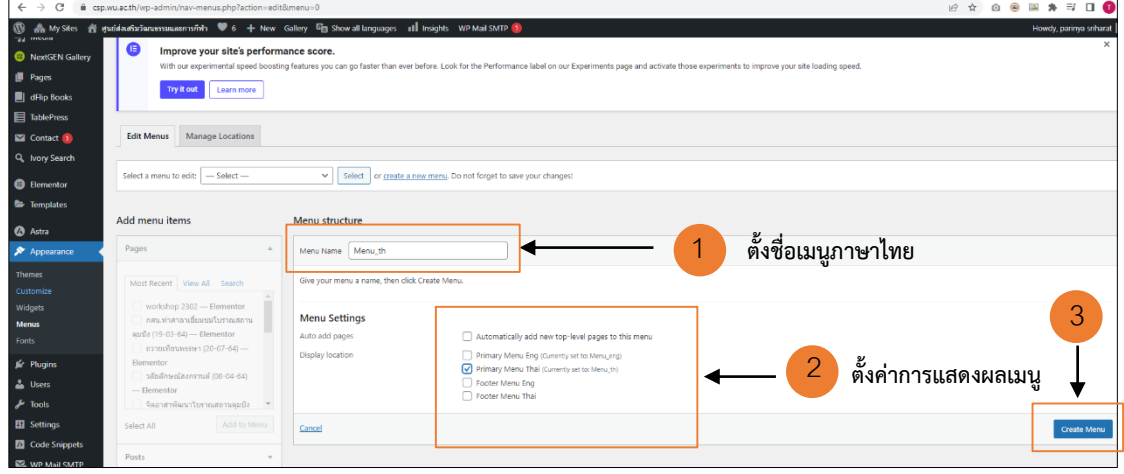

**ภาพที่4.17** หน้าจอการตั้งค่าเมนู

## **การเพิ่มเมนู**

การเพิ่มเมนูสามารถท าได้จากการเลือกหน้า Page ในช่อง Page > Add to Menu Page ที่ เลือกก็จะย้ายไปอยู่ทางด้านขวามือ

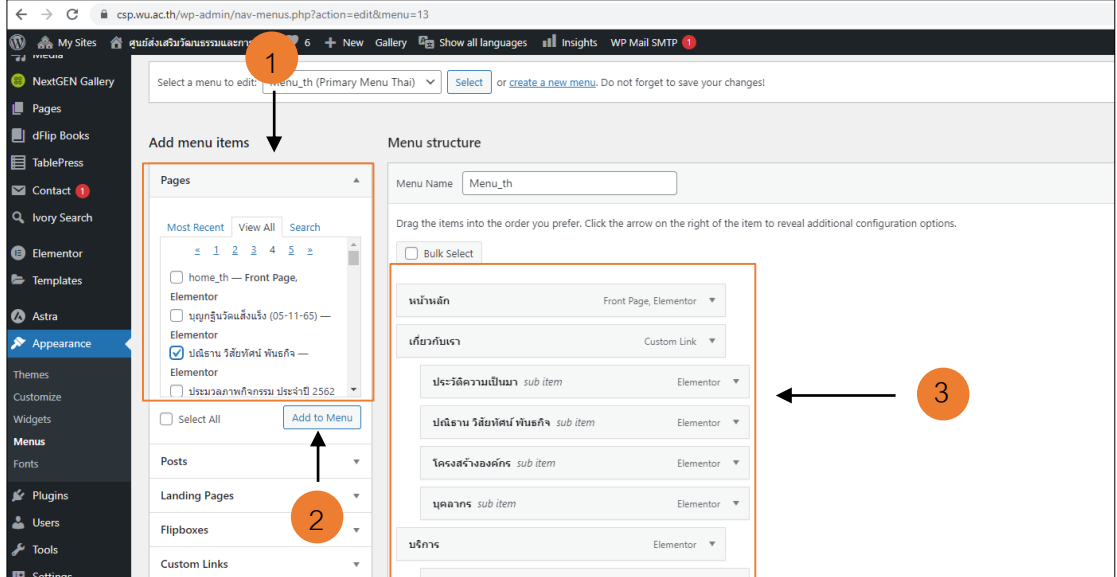

**ภาพที่4.18** การเพิ่มเมนู

#### **การสร้างหน้าหลัก**

- 1. กดเลือก Custom Links
- 2. ช่อง URL ให้ใส่ URL ของหน่วยงาน ซึ่ง URL ของศูนย์ส่งเสริมวัฒนธรรมและการกีฬา คือ

```
https://csp.wu.ac.th/
```
# 3. Link Text ใส่คำว่าหน้าหลัก หลังจากนั้นกดปุ่ม Add to Menu

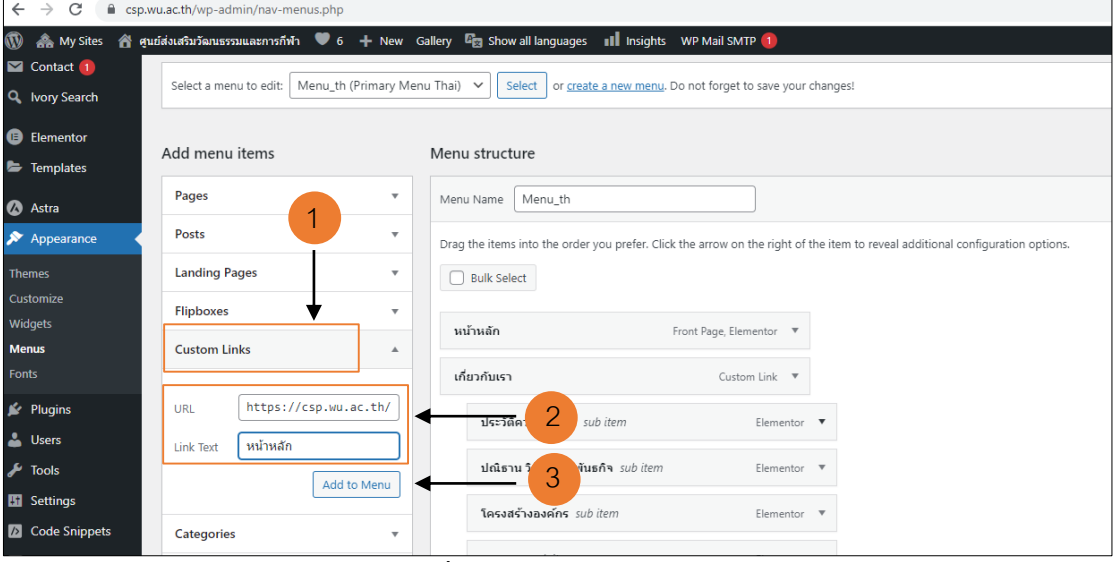

**ภาพที่4.19** การสร้างหน้าหลัก

## **การสร้างหมวดเมนูหลัก**

- 1. กดเลือก Custom Links
- . ช่อง URL ให้ใส่ #
- . Link Text ให้ระบุชื่อหมวดเมนูที่ต้องการสร้าง หลังจากนั้นกดปุ่ม Add to Menu

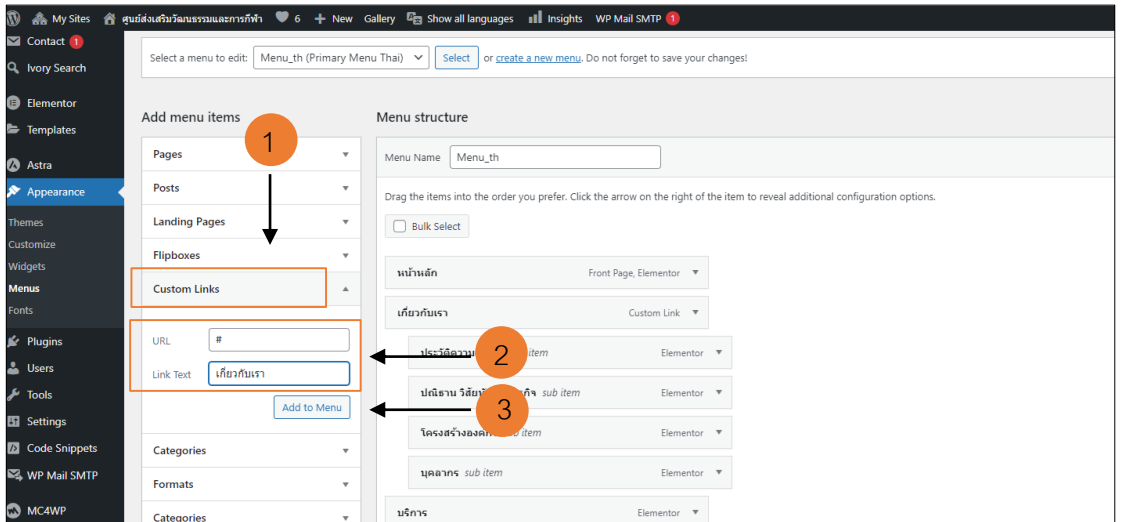

**ภาพที่4.20** การสร้างหมวดเมนูหลัก

#### การจัดระดับของเมนู

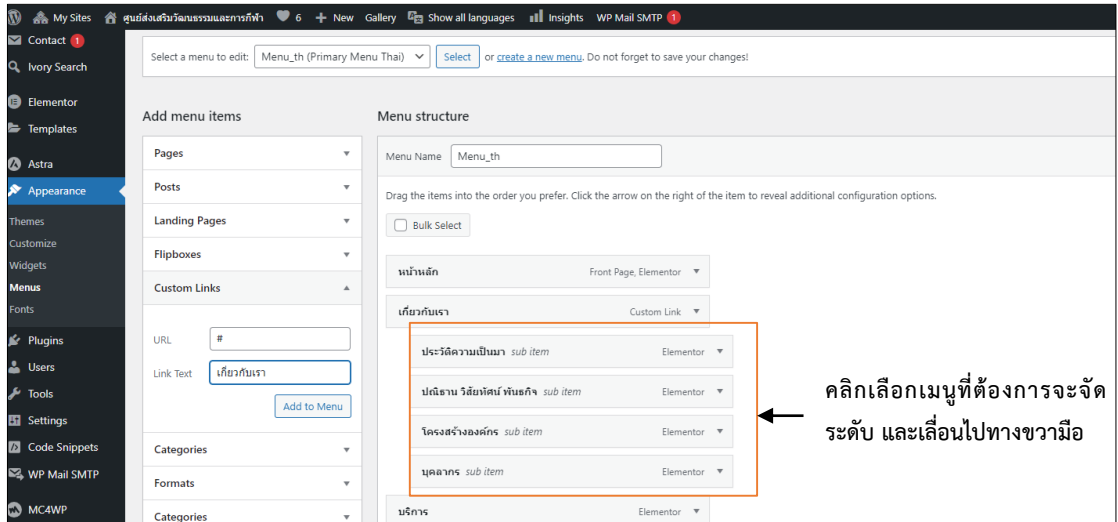

**ภาพที่4.21** การจัดระดับของเมนู

## **ขั้นตอนที่ 5**

1. ทดสอบการทำงานของเว็บไซต์บนเบราว์เซอร์ต่าง ๆ และอุปกรณ์ที่แตกต่างกัน เพื่อ ตรวจสอบความเข้ากันได้และประสิทธิภาพในการใช้งาน เพื่อให้เว็บไซต์สามารถทำงานได้อย่างถูกต้อง และเหมาะสม

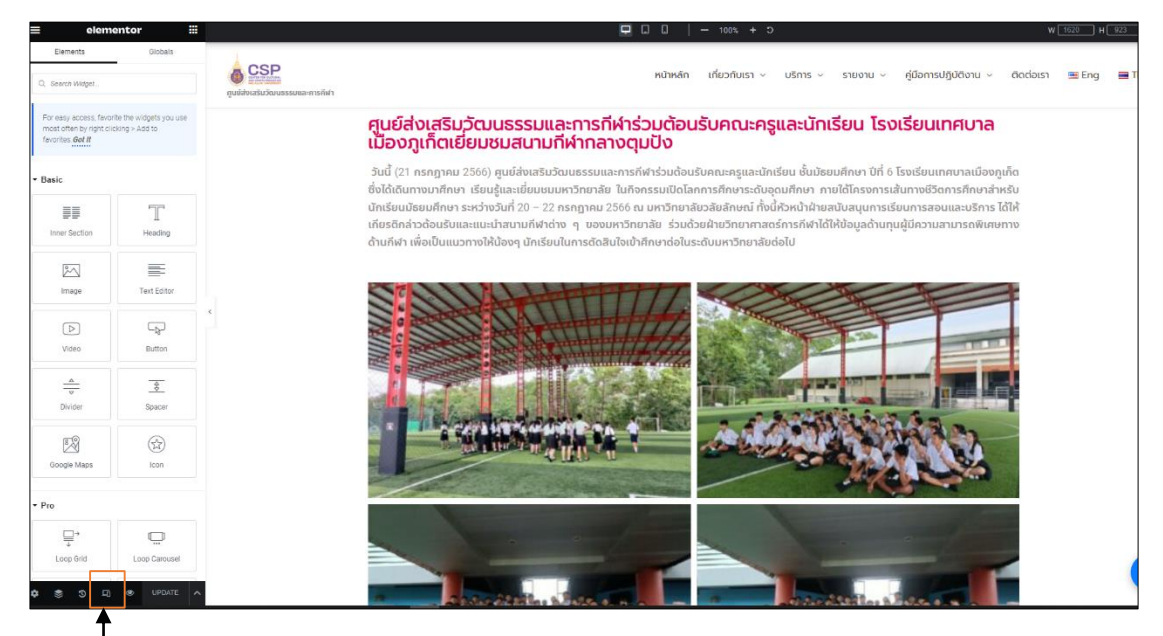

**คลิกเลือก Responsive Mode**

**ภาพที่4.22** การเข้าสู่หน้าจอการแสดงผลเว็บไซต์

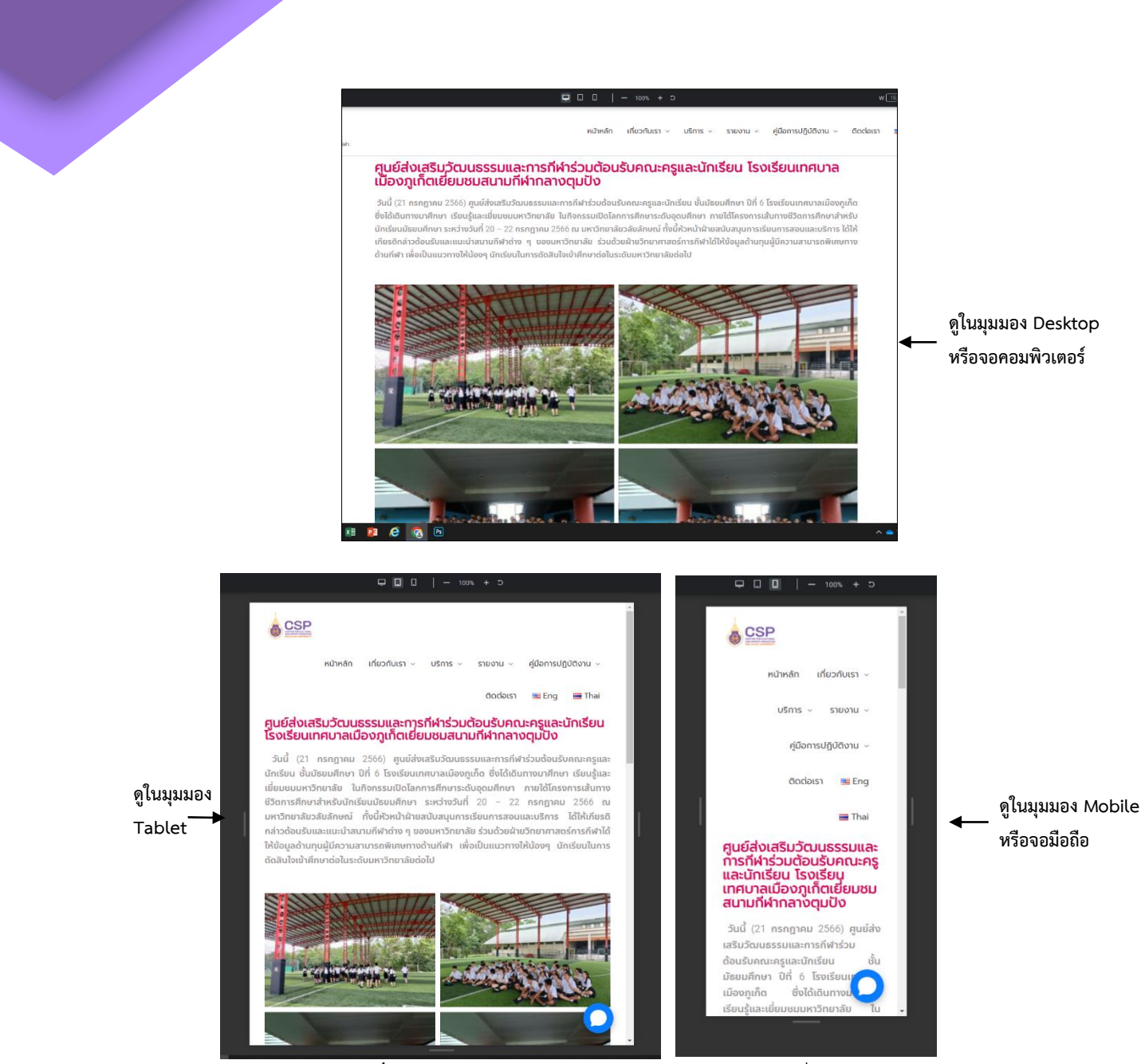

23

**ภาพที่4.23** หน้าจอการแสดงผลเว็บไซต์บนอุปกรณ์ที่แตกต่างกัน

## **ขั้นตอนที่ 6**

1. เผยแพร่เว็บไซต์ผ่านเซิฟเวอร์มหาวิทยาลัยภายใต้โดเมน .wu.ac.th

## **ขั้นตอนที่ 7**

ตรวจสอบและปรับปรุงเว็บไซต์อย่างต่อเนื่อง โดยใช้เครื่องมือวิเคราะห์ข้อมูลเพื่อวิเคราะห์ผล และประเมินประสิทธิภาพของเว็บไซต์ เช่น Google Analytics เพื่อติดตามการเข้าชมเว็บไซต์ กลุ่ม ผู้ใช้ และการเปรียบเทียบกับวัตถุประสงค์ที่กำหนดไว้ เพื่อให้เว็บไซต์มีประสิทธิภาพและปลอดภัย ตลอดเวลา

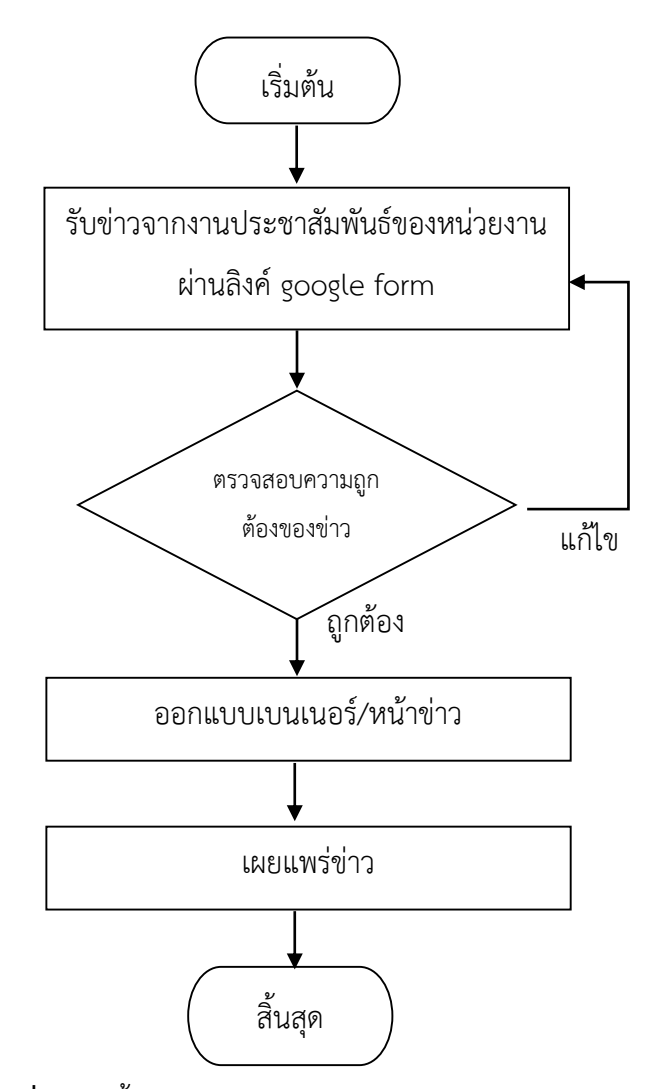

**ภาพที่4.24** ขั้นตอนการปฏิบัติงานการโพสต์ข่าวประชาสัมพันธ์

**ตารางที่ 4.3** รายละเอียดของกระบวนการและขั้นตอนการปฏิบัติงานการโพสต์ข่าวประชาสัมพันธ์

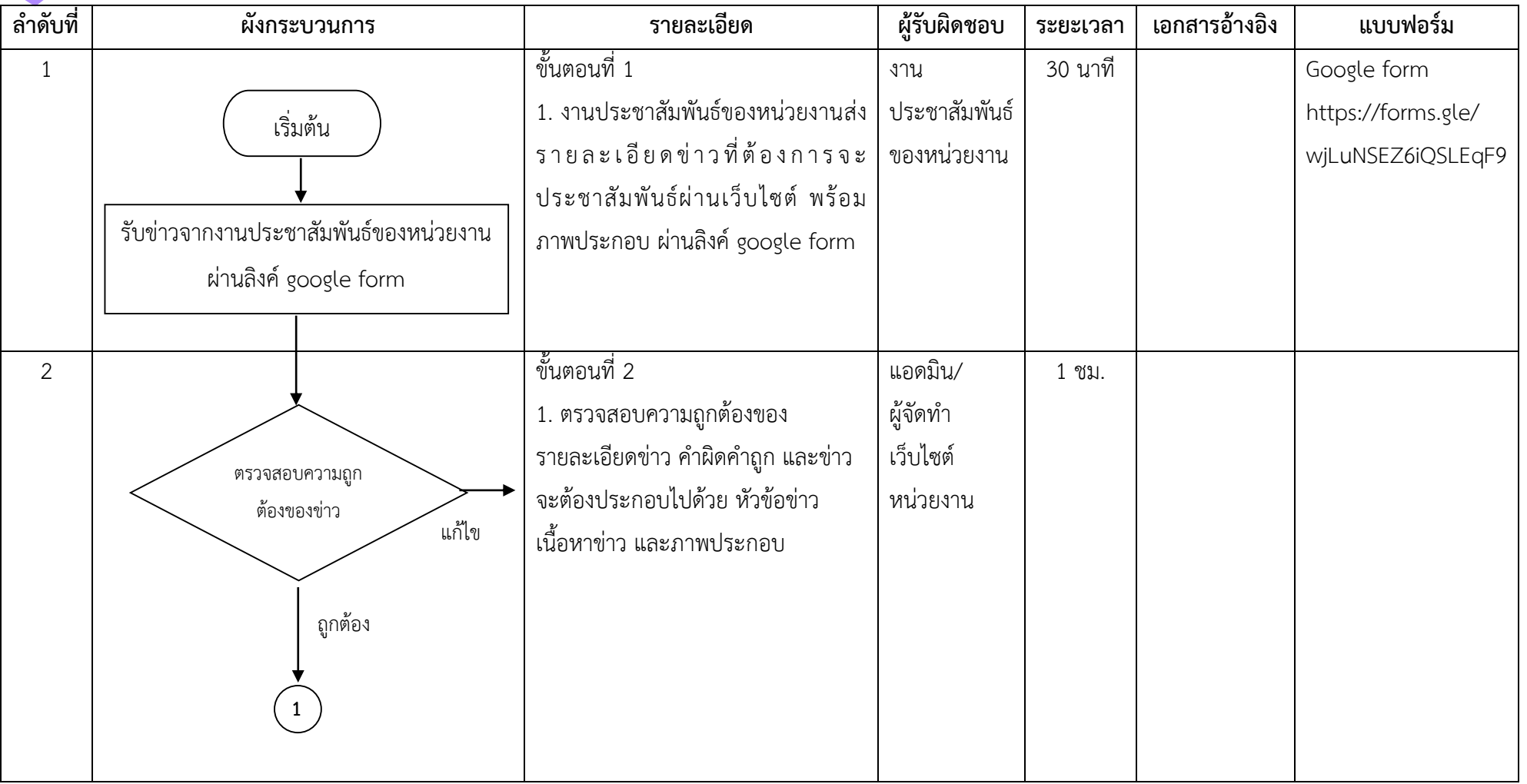

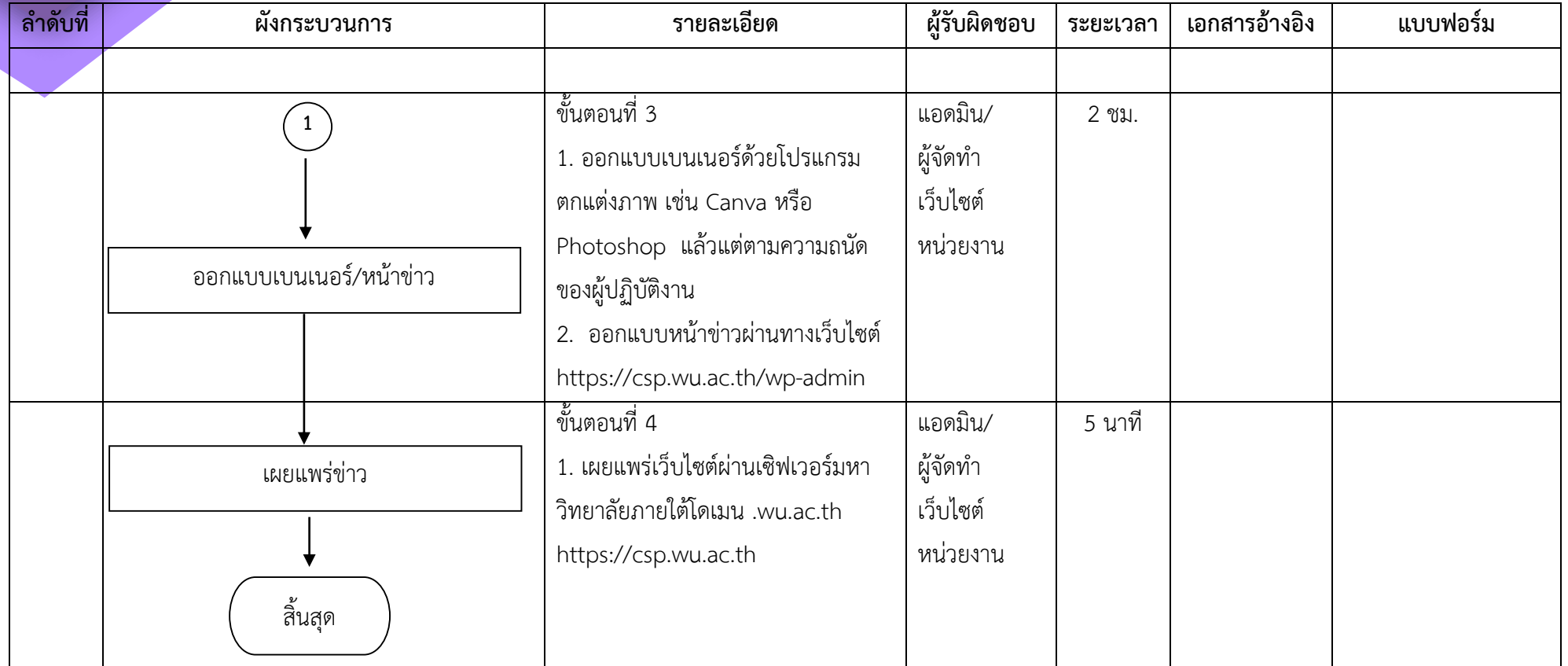

# **ขั้นตอนที่ 1**

1. งานประชาสัมพันธ์ของหน่วยงานส่งรายละเอียดข่าวที่ต้องการจะประชาสัมพันธ์ผ่าน เว็บไซต์ พร้อมภาพประกอบ ผ่านลิงค์ google form https://forms.gle/[wjLuNSEZ6iQSLEqF9](https://forms.gle/wjLuNSEZ6iQSLEqF9) โดยมีรายละเอียดดังภาพ 4.25

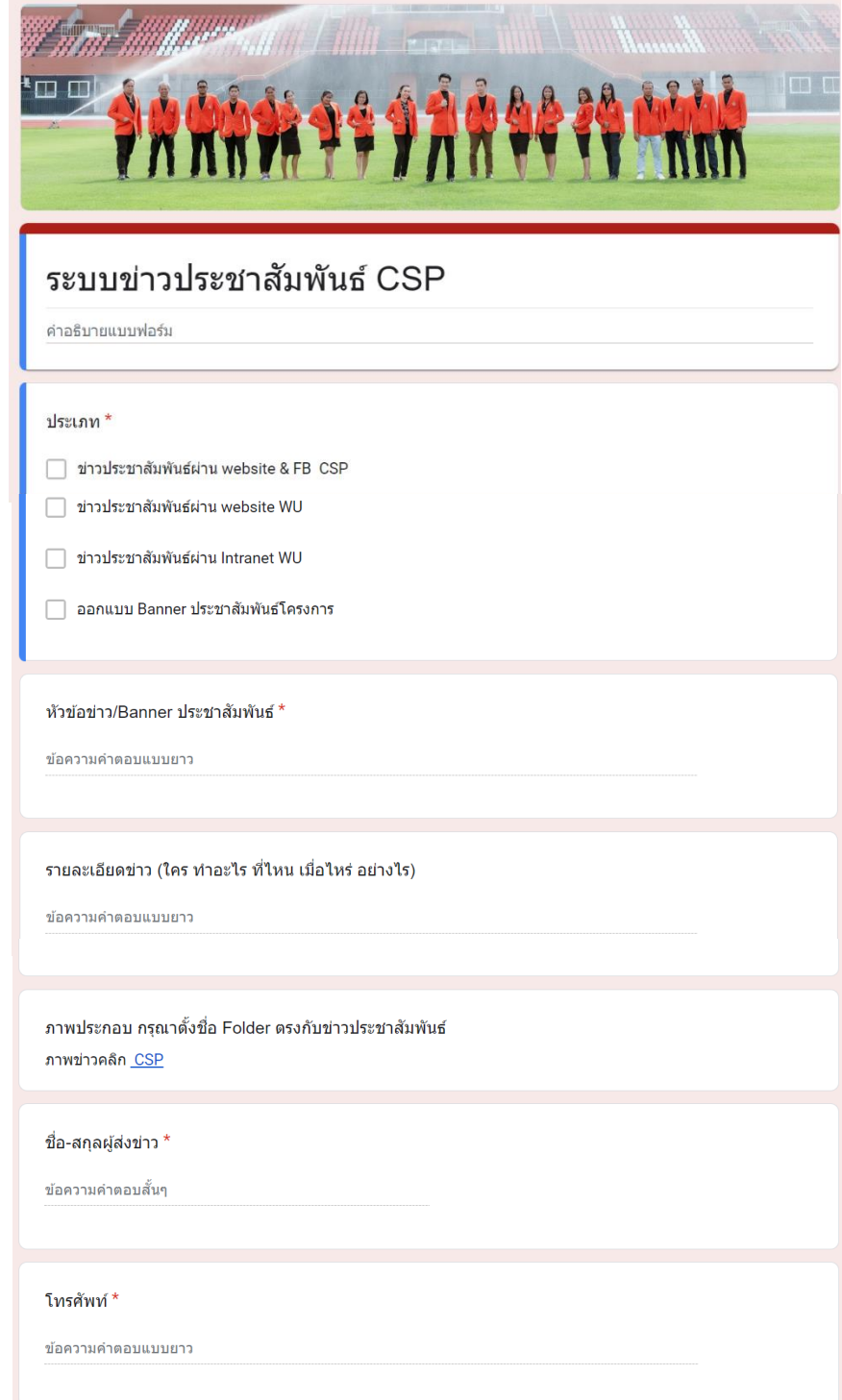

**ภาพที่4.25** google form ในการส่งข่าวประชาสัมพันธ์

## **ขั้นตอนที่ 2**

1. ตรวจสอบความถูกต้องของรายละเอียดข่าว คำผิดคำถูก และข่าวจะต้องประกอบไปด้วย

- หัวข้อข่าว (headline) หรือ ความนำข่าว (Lead)
- เนื้อหาข่าว (content/body) เพื่อบอกรายละเอียดของกิจกรรม/เหตุการณ์
- ภาพข่าว/ภาพประกอบ หรือ คลิปวิดีโอ

# **ขั้นตอนที่ 3**

ออกแบบเบนเนอร์ด้วยโปรแกรมตกแต่งภาพ เช่น Canva หรือ Photoshop ตามความถนัด ของผู้ปฏิบัติงาน

- Canva คือ เว็บแอปพลิเคชันออนไลน์ที่ให้บริการสร้างงานออกแบบและกราฟิกต่าง ๆ โดย ี ไม่จำเป็นต้องมีความเชี่ยวชาญในด้านกราฟิกหรือออกแบบ ผู้ใช้สามารถใช้ Canva เพื่อสร้างโปสเตอร์ รูปปกเอกสาร อินโฟกราฟิก และงานออกแบบสื่อสิ่งพิมพ์ต่าง ๆ ได้อย่างมีคุณภาพมากๆ โดยใช้เทม เพลตและเครื่องมือที่มีอยู่ในเว็บแอปนี้

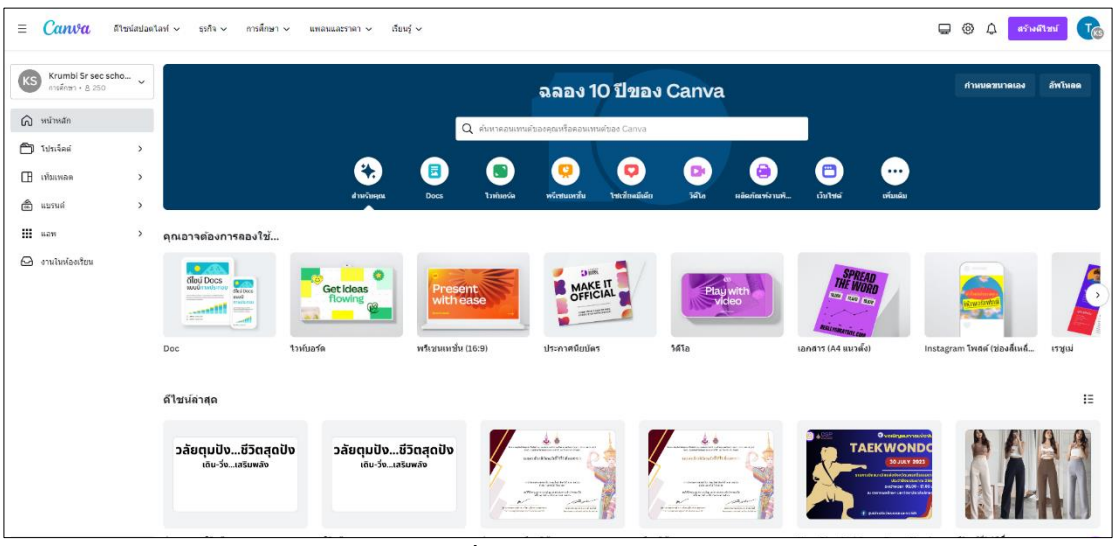

**ภาพที่4.26** canva.com

- Photoshop คือ โปรแกรมแก้ไขภาพและสร้างกราฟิกที่ถูกพัฒนาโดยบริษัท Adobe Systems ซึ่งเป็นหนึ่งในโปรแกรมที่มีชื่อเสียงในวงการด้านกราฟิก เป็นเครื่องมือสำคัญที่ใช้ในการ ปรับแต่งรูปภาพและสร้างงานออกแบบ โดยหลักการของ Photoshop คือการทำงานกับรูปภาพ ดิจิตอล เพื่อปรับแต่ง แก้ไข และสร้างภาพใหม่ตามความต้องการ Photoshop มีคุณสมบัติมากมาย เช่น -การปรับแต่งภาพ เปลี่ยนขนาด ปรับความสว่างและความเข้ม ปรับสี เพิ่มเอฟเฟกต์พิเศษ เป็นต้น -การสร้างกราฟิก สร้างภาพหรือองค์ประกอบกราฟิกต่าง ๆ เช่น โลโก้ อิลัสเตรชัน หรือเท็กซ์

- การรวมรูป รวมหลายรูปภาพเข้าด้วยกัน
- การลบสิ่งที่ไม่ต้องการ ลบวัตถุ หรือองค์ประกอบที่ไม่ต้องการออกจากภาพ
- การสร้างงานออกแบบ สร้างงานออกแบบต่าง ๆ เช่นโปสเตอร์ แผ่นปก และสื่ออื่น ๆ
- การทำงานกับเลเยอร์: จัดการรูปภาพผ่านเลเยอร์ (Layers) เพื่อควบคุมแต่ละส่วนของ ภาพแยกกันได้

- การสร้างภาพ 3 มิติ และปรับแต่งภาพในมุมมอง 3 มิติ

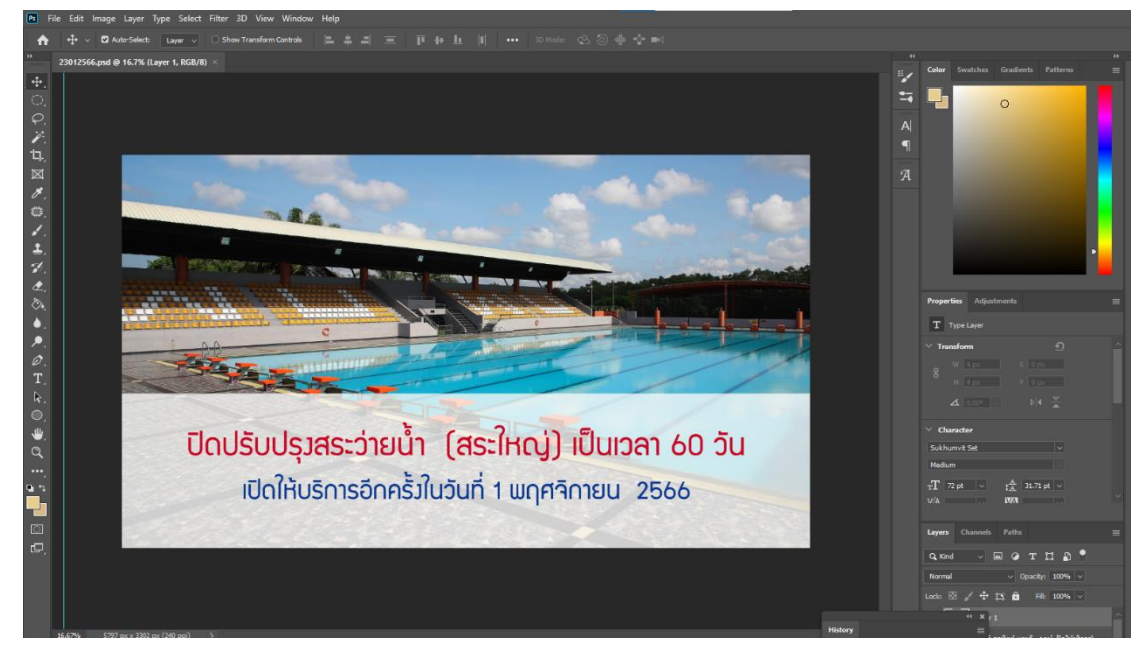

**ภาพที่4.27** โปรแกรม Photoshop

- 2. ออกแบบหน้าข่าวผ่านทางเว็บไซต์ https://csp.wu.ac.th/wp-[admin](https://csp.wu.ac.th/wp-admin)
	- คลิกที่เมนู Post แล้วคลิกที่ Add new
	- คลิกที่ Edit with Elementor

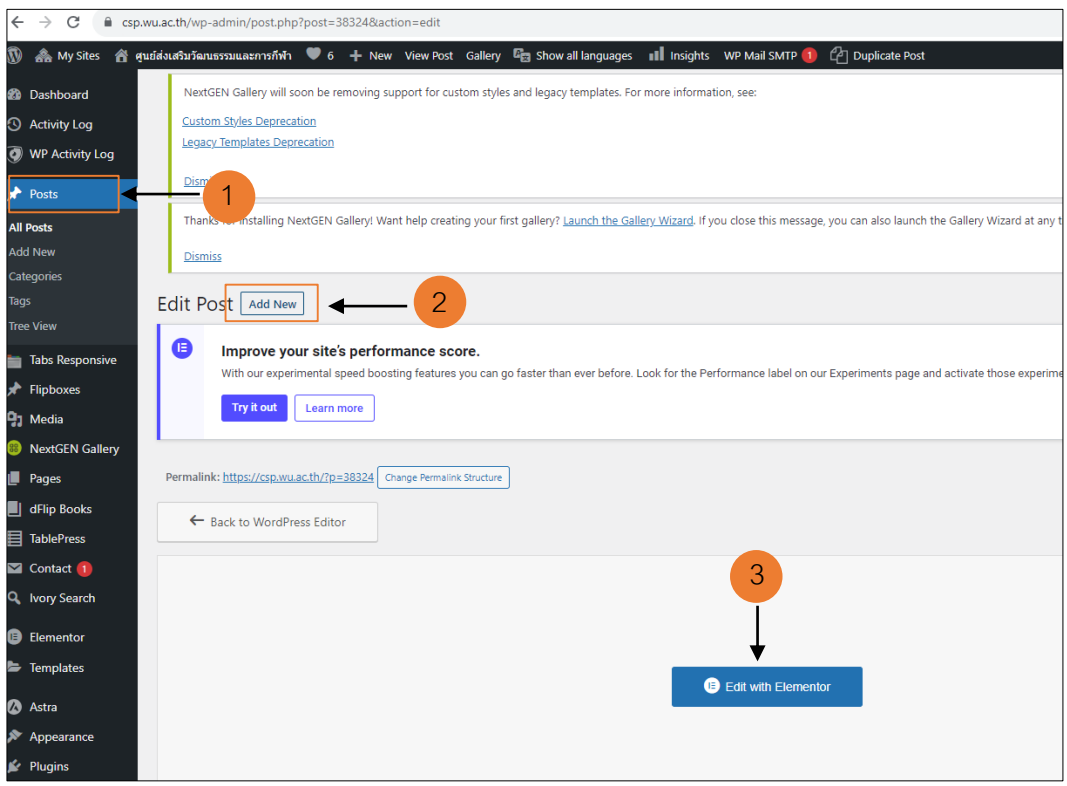

**ภาพที่4.28** หน้าจอการเริ่มต้นโพสต์ข่าว

- พิมพ์ชื่อเรื่อง หรือ ชื่อหัวข้อเรื่องที่ต้องการเขียน
- พิมพ์ข้อความเนื้อหาของเรื่อง หรือเพิ่มสื่อต่างๆ เช่น รูปภาพ หรือคลิปวิดีโอ
- เลือกหมวดหมู่ของเรื่อง
- คลิกที่ เผยแพร่ (Publish)

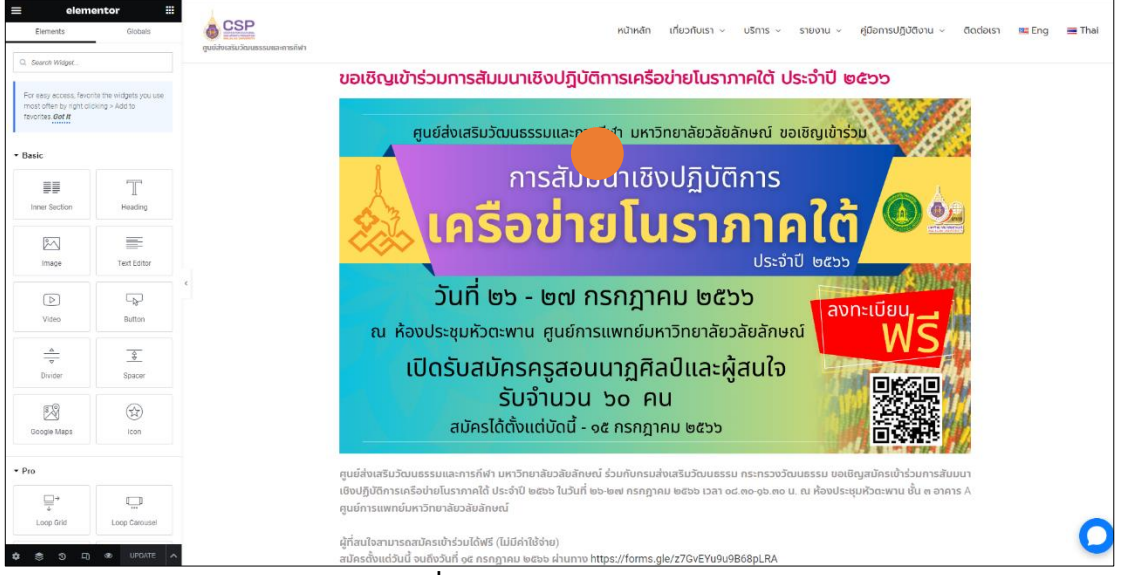

**ภาพที่4.29** หน้าจอการโพสต์ข่าว

## **ขั้นตอนที่ 4**

1. เผยแพร่เว็บไซต์ผ่านเซิฟเวอร์มหาวิทยาลัยภายใต้โดเมน .wu.ac.th https://csp.wu.ac.th/

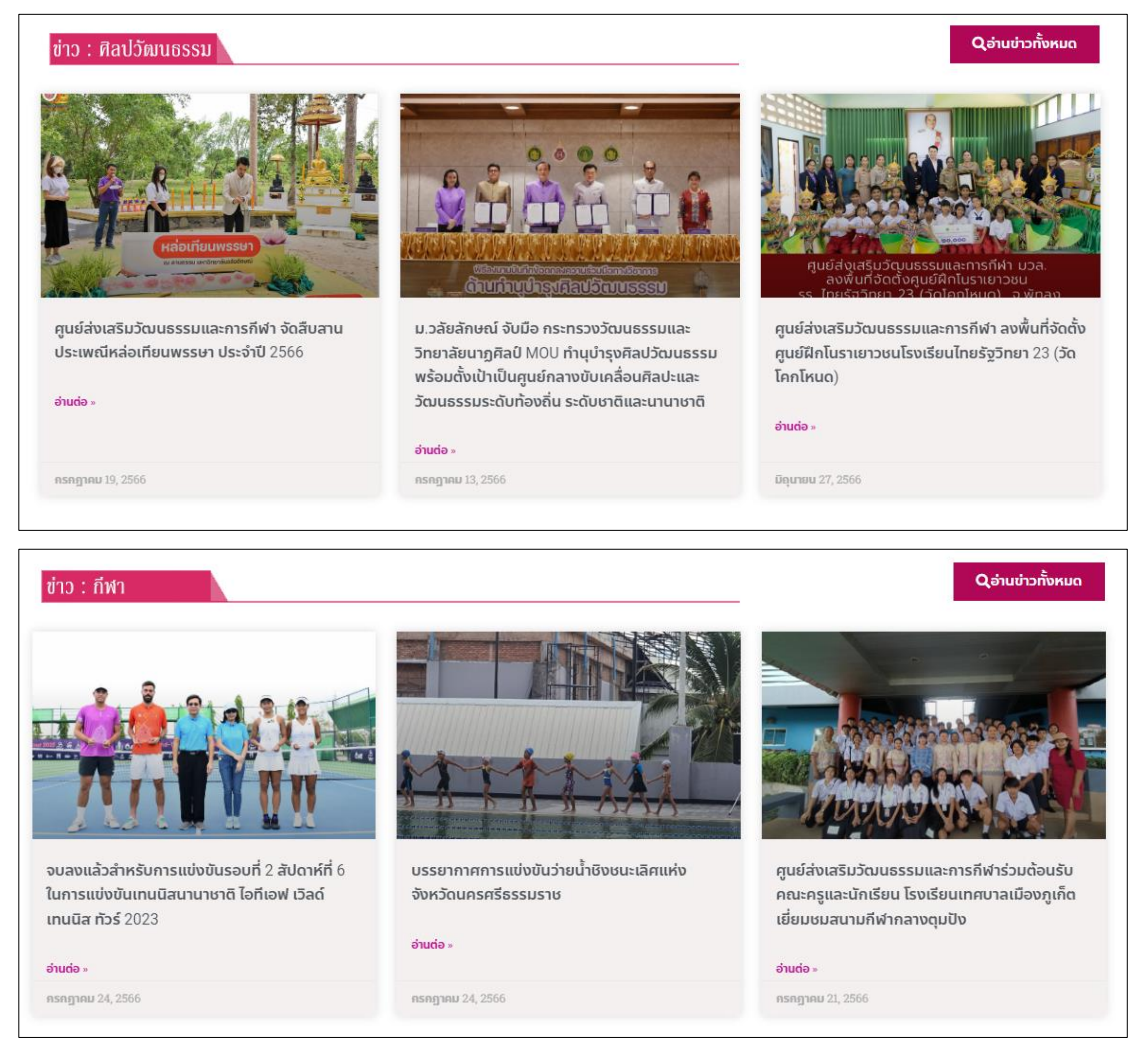

**ภาพที่4.30** ข่าวที่โพสต์ผ่านหน้าเว็บไซต์แยกตามหมวดหมู่ข่าว

#### **5. การติดตามประเมินผล (Monitoring)**

ผู้ปฏิบัติได้ใช้เทคนิคในการติดตามและประเมินผลการปฏิบัติงาน การจัดทำเว็บไซต์ หน่วยงานโดยการใช้หลักเกณฑ์และแนวทางการประเมินเว็บไซต์ของมหาวิทยาลัย โดยแบ่งเป็น 3 กลุ่ม คือ

- 1. หลักเกณฑ์และแนวทางการประเมินเว็บไซต์สำนักวิชา
- 2. หลักเกณฑ์และแนวทางการประเมินเว็บไซต์หน่วยงาน
- 3. เว็บไซต์หน่วยงานที่ไม่มีเว็บไซต์ภาคภาษาไทย

โดยในส่วนของศูนย์ส่งเสริมวัฒนธรรมและการกีฬาจัดอยู่ในกลุ่มที่ 2 คือ ใช้หลักเกณฑ์และ แนวทางการประเมินเว็บไซต์หน่วยงาน ซึ่งหลักเกณฑ์จะมีการเปลี่ยนแปลงไปตามความเหมาะสมใน แต่ละปีประเมิน โดยในขณะจัดทำคู่มือฉบับนี้จะเป็นหลักเกณฑ์และแนวทางการประเมินเว็บไซต์ ี่ หน่วยงาน ประจำปีงบประมาณ 2566 โดยมีรายละเอียดดังนี้

1. การอัปเดทข่าวสารภาษาไทย

- มีการอัปเดทข่าวสารอย่างน้อย 2 ครั้ง ต่อเดือน
- ข่าวต้องมีหัวข่าว (headline) หรือ ความนำข่าว (Lead)
- มีเนื้อหาข่าว (content/body) เพื่อบอกรายละเอียดของกิจกรรม/เหตุการณ์
- ข่าวมีภาพข่าว/ภาพประกอบ หรือ คลิปวิดีโอ
- ข่าวต้องมีการแสดงวันที่เสนอข่าว
- \* ไม่นับข่าวประกาศ
- 2. การอัปเดท Blog
	- มีการอัปเดท Blog ในเว็บไซตภายใตโดเมน .wu.ac.th อย่างน้อย 1 ชิ้น ตอไตรมาส
	- ความยาวของ Blog ไม่ต่ำกว่า 300 คำ (ภาษาไทย หรือภาษาอังกฤษก็ได้)
	- มีภาพประกอบ หรือ ไม่มีภาพประกอบก็ได้
	- ตองมีการติด tag หน่วยงาน
- 3. การดำเนินงานด้านพันธกิจและภารกิจหลักของหน่วยงาน
	- -ข้อมูลครบถ้วนตามพันธกิจของมหาวิทยาลัย เพื่อเป็นประโยชนในการประชาสัมพันธ์ หน่วยงาน
	- ทันสมัย : สอดคลองกับพันธกิจของมหาวิทยาลัย
	- สนับสนุนนโยบายของมหาวิทยาลัย
- 4. เว็บไซตภาคภาษาอังกฤษ
	- หน้าหลักของเว็บไซตมีความสอดคลองกันทั้งภาษาไทย และภาษาอังกฤษ เชน ธีม เมนู
	- มีการอัปเดทข่าวภาษาอังกฤษ 1 ครั้ง ตอเดือน
	- เนื้อหาเว็บไซต เกี่ยวกับโครงสร้างหน่วยงาน วิสัยทัศน พันธข้อมูลการติดตอ ตอง สอดคลองกันทั้งภาษาไทยและภาษาอังกฤษ
- 5. การทำ SEO Tag ในข่าว
	- มีการใส Meta tag Title, Meta Description, Heading
	- มีการใส Alt Tag (คำอธิบายรูปภาพ)
	- ทุกข่าวตองมีการใส SEO tag (ตามขอ 1 และ 2)
- 6. ความต่อเนื่องในการเชื่อมโยงขอมูล
- ไม่มีDead link (Dead link หมายถึง มี link กดไปแลว error หรือแสดงหนา page ที่ไม่สอดคลองกับหัวขอ link)
- ไม่มี Blank Page (Blank Page หมายถึง หนาเว็บที่หัวขอ แต่ไม่มีเนื้อหาที่ เกี่ยวข้องกับหัวขอนั้น ๆ)
- 7. ตราสัญลักษณ์หน่วยงาน
	- ใชตราสัญลักษณ์หน่วยงานที่ได้ประกาศใชโดยจัดวางตำแหนง Header เว็บไซต
	- มีการจัดวางตราสัญลักษณ์ต่อเนื่องตลอดป
	- ใชตราสัญลักษณ์หน่วยงานทั้งเว็บไซตภาษาไทยและภาษาอังกฤษ

#### **6. ข้อบังคับ ระเบียบ ประกาศ เอกสารอ้างอิง (References)**

- พระราชบัญญัติว่าด้วยการกระทำความผิดเกี่ยวกับคอมพิวเตอร์ (ฉบับที่ 2) พ.ศ. 2560
- หลักเกณฑ์และแนวทางการประเมินเว็บไซต์หน่วยงาน ปีการศึกษา 2566
- หลักเกณฑ์และแนวทางการประเมินเว็บไซต์สำนักวิชา ปีการศึกษา 2566

- หลักเกณฑ์และแนวทางการประเมินเว็บไซต์หน่วยงานที่ไม่มีเว็บไซต์ภาคภาษาไทย ปี

การศึกษา 2566 (เฉพาะบัณฑิตวิทยาลัย และ ศูนย์กิจการนานาชาติ)

#### **7. ปัญหา อุปสรรค แนวทางแก้ไขปัญหา ข้อเสนอแนะ (Proposed Solution and Suggestions)**

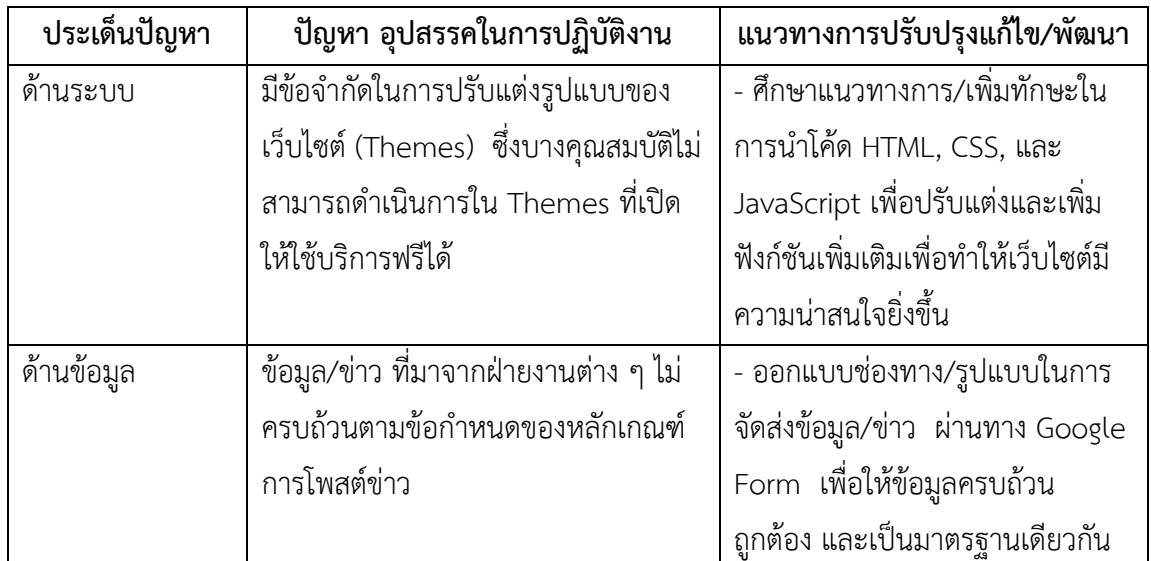

#### **ข้อเสนอแนะ**

ผู้ปฏิบัติงานควรหมั่นตรวจสอบเว็บไซต์เป็นประจ าทุก ๆ วัน พร้อมทั้งปรับปรุงหรืออัปเดท ข้อมูลข่าวสาร ให้เป็นปัจจุบัน เพื่อให้เว็บไซต์พร้อมใช้งานและทันสมัย ทันเหตุการณ์อยู่เสมอ และ ควรศึกษาหรือพัฒนาทักษะในการจัดท าเว็บไซต์เพิ่มเติม ไม่ว่าจะเป็นในด้านการออกแบบหรือการ จัดการระบบ รวมทั้งการนำปลั๊กอิน หรือการเพิ่มลูกเล่นต่าง ๆ เพื่อให้สามารถนำมาปรับปรุงเว็บไซต์ ให้สวยงามมีความน่าสนใจมากยิ่งขึ้น

## **8. ประวัติผู้จัดท า (Organizer)**

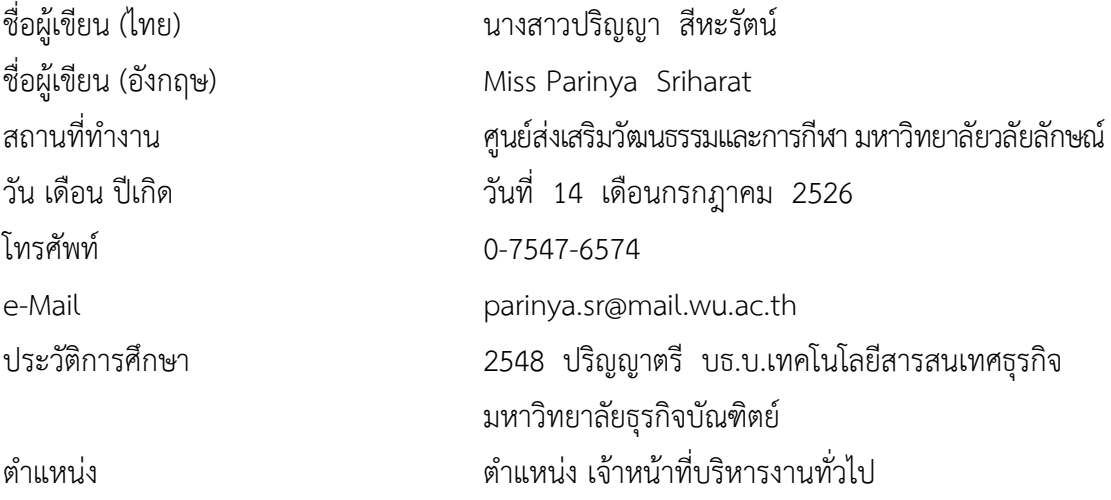